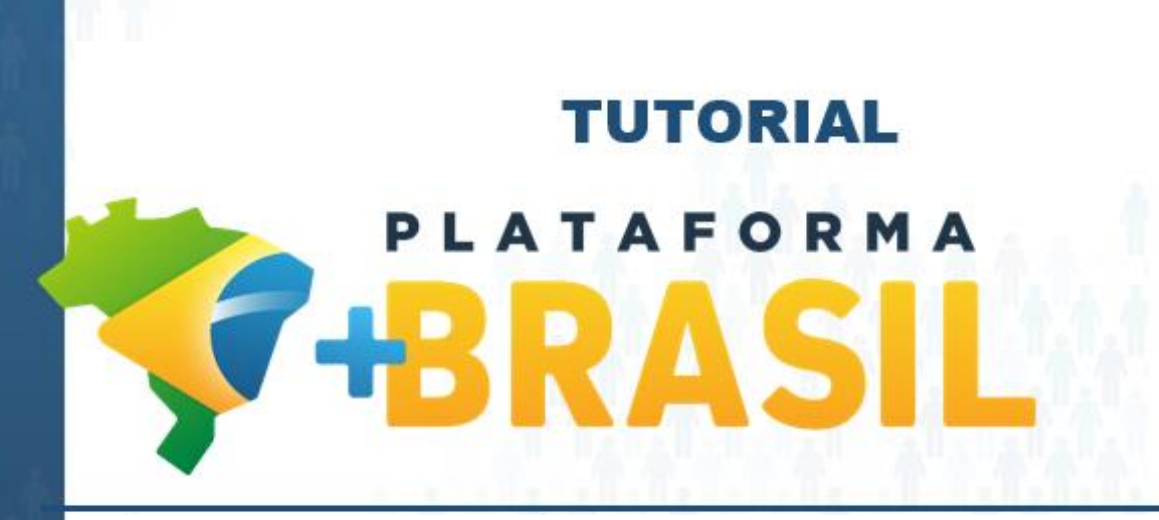

## **MÓDULO CADASTROS - FUNDO**

**Departamento de Transferências da União Secretaria de Gestão Secretaria Especial de Desburocratização, Gestão e Governo Digital MINISTÉRIO DA ECONOMIA**

# Quero operar a Plataforma +Brasil pelo fundo cultural do meu município, ele esta cadastrado?

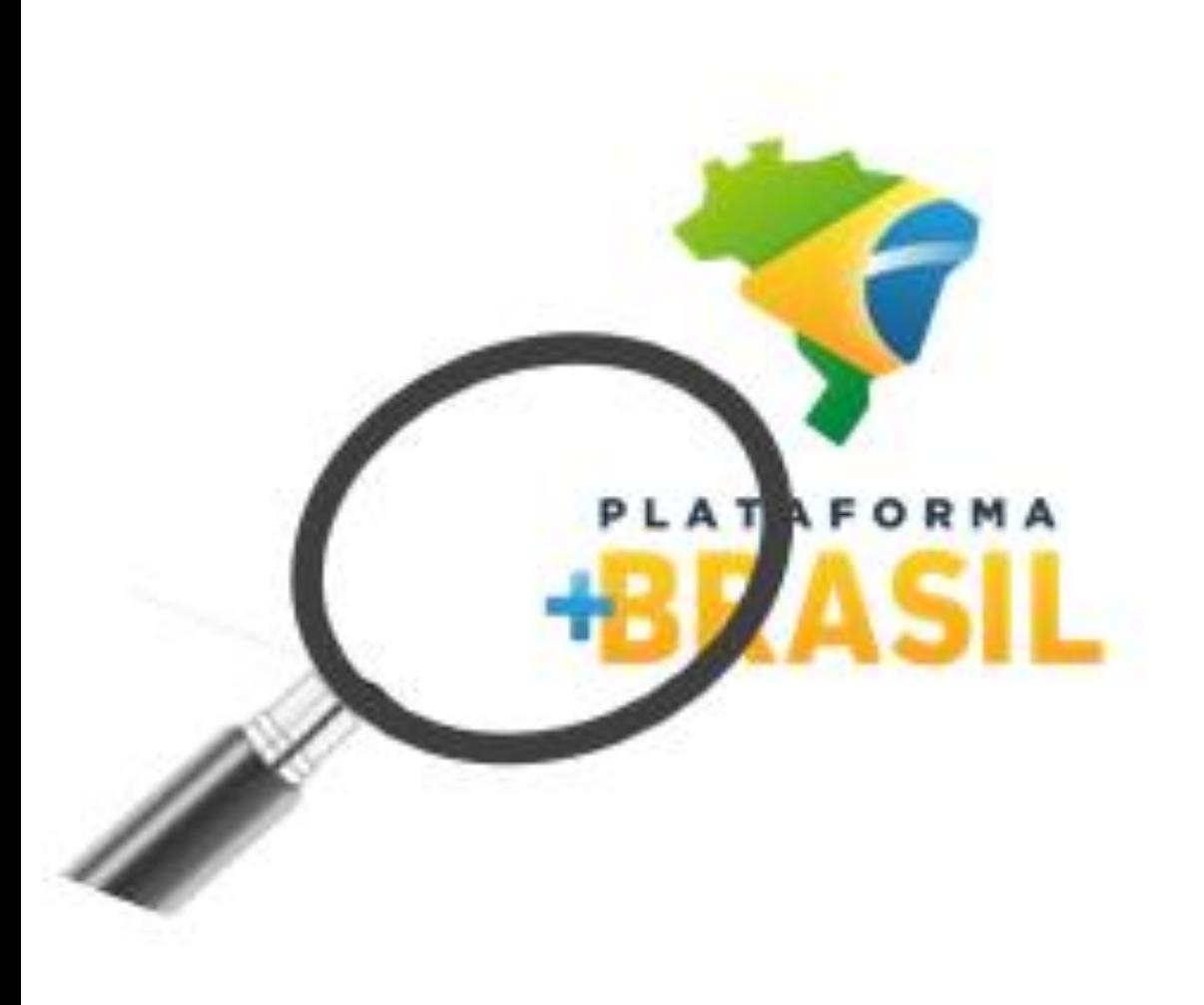

Como consultar os fundos municipais ou estaduais cadastrados na Plataforma?

Vamos aprender com os passos seguintes...

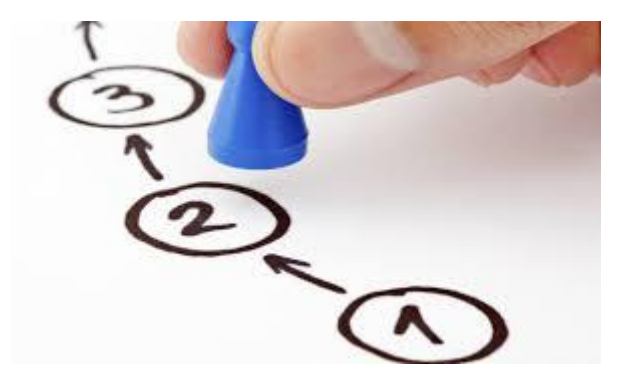

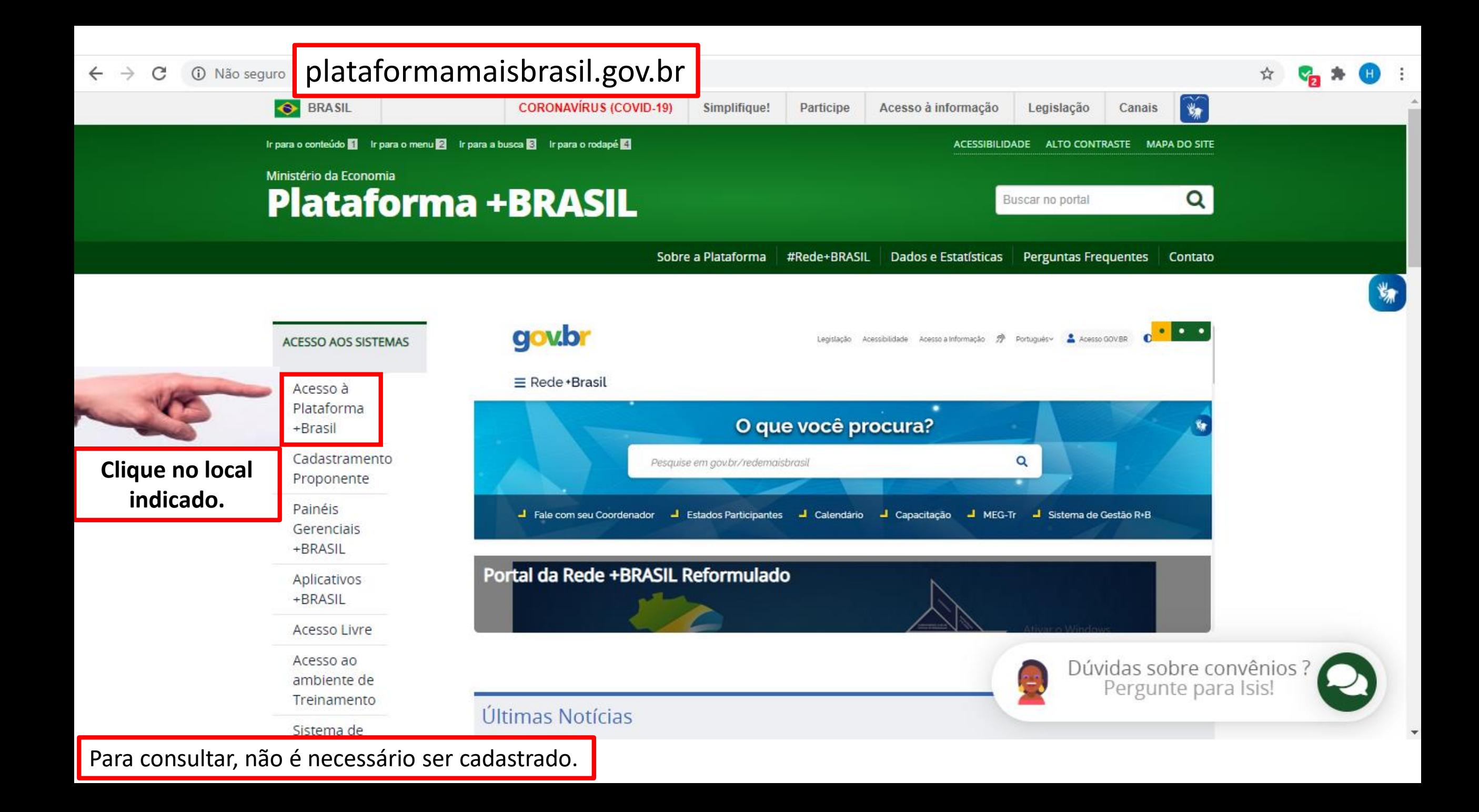

**PARTICIPE** 

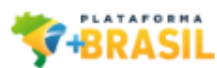

## Bem-vindo à Plataforma +Brasil

A Plataforma +Brasil constitui ferramenta integrada e centralizada, com dados abertos, destinada à informatização e à operacionalização das transferências de recursos oriundos do Orçamento Fiscal e da Seguridade Social da União a órgão ou entidade da administração pública estadual, distrital, municipal, direta ou indireta, consórcios públicos e entidades privadas sem fins lucrativos.

Para acessar os módulos da Plataforma +Brasil, clique nos cards abaixo:

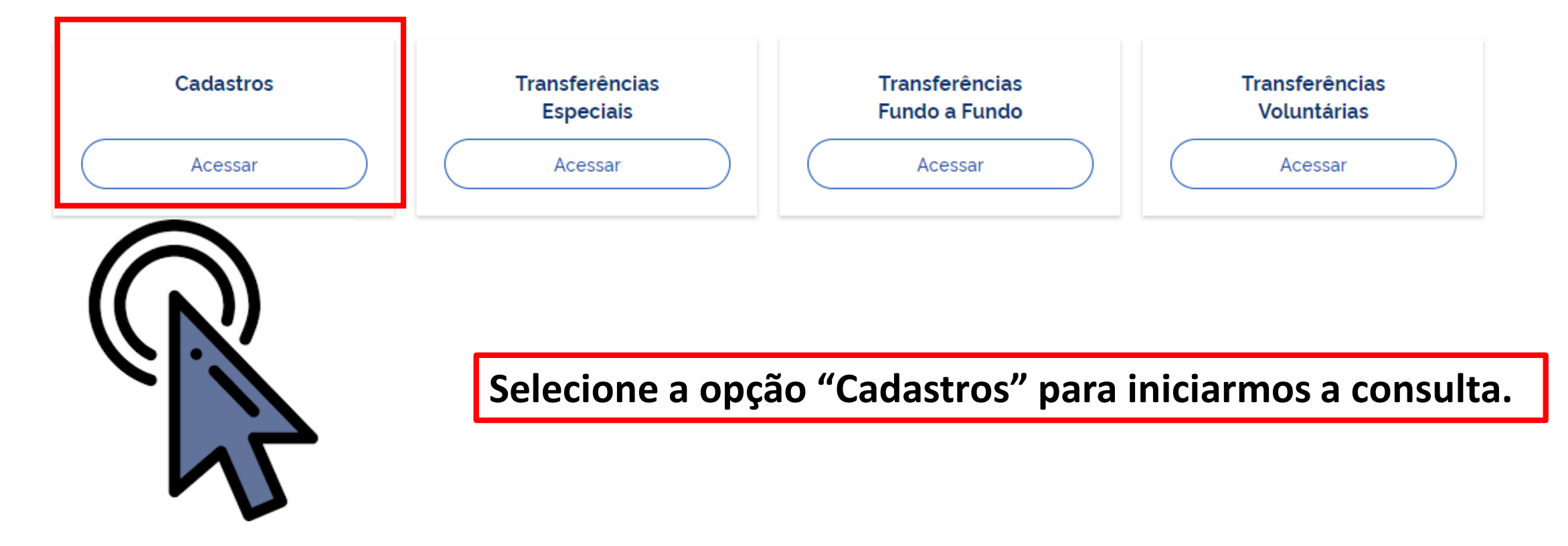

₩

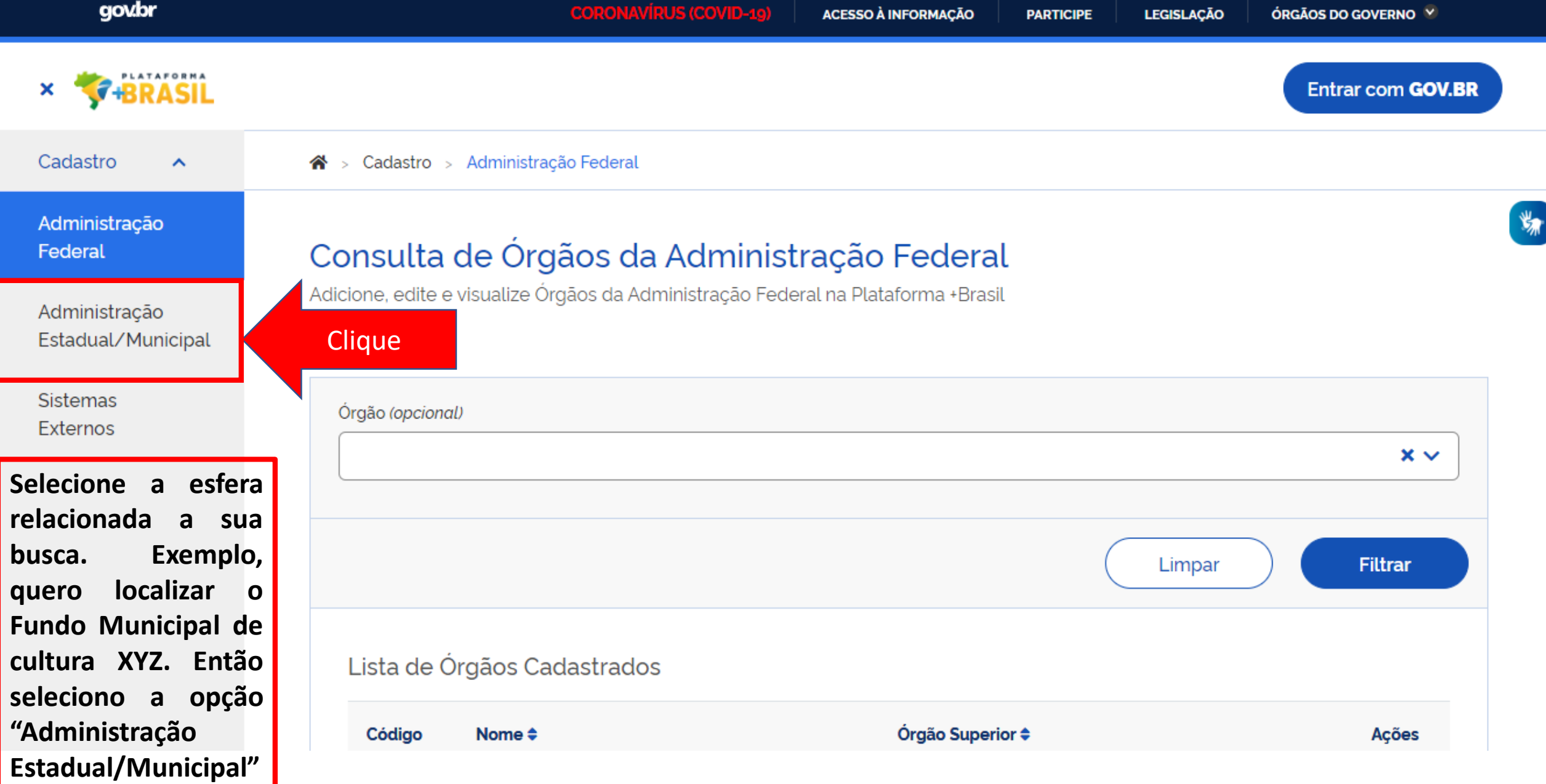

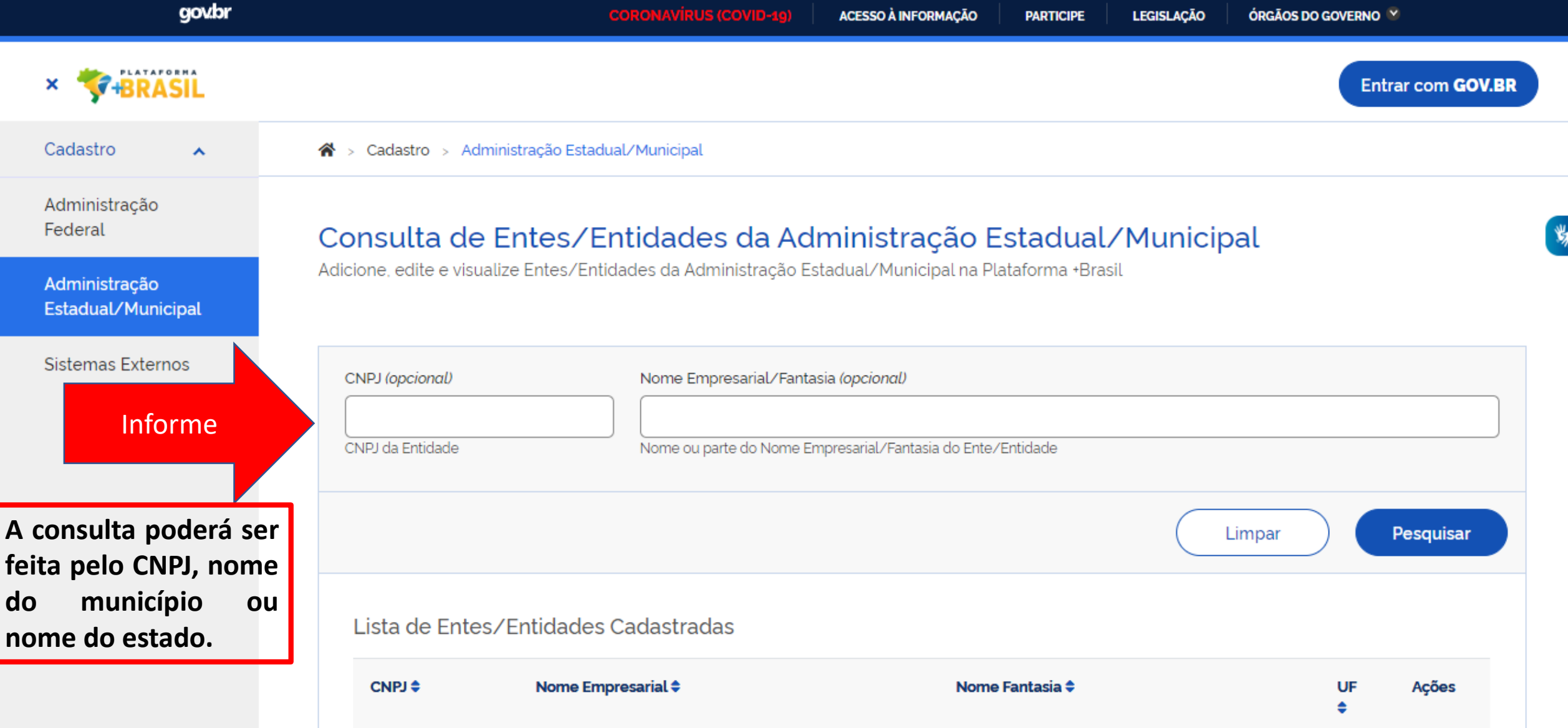

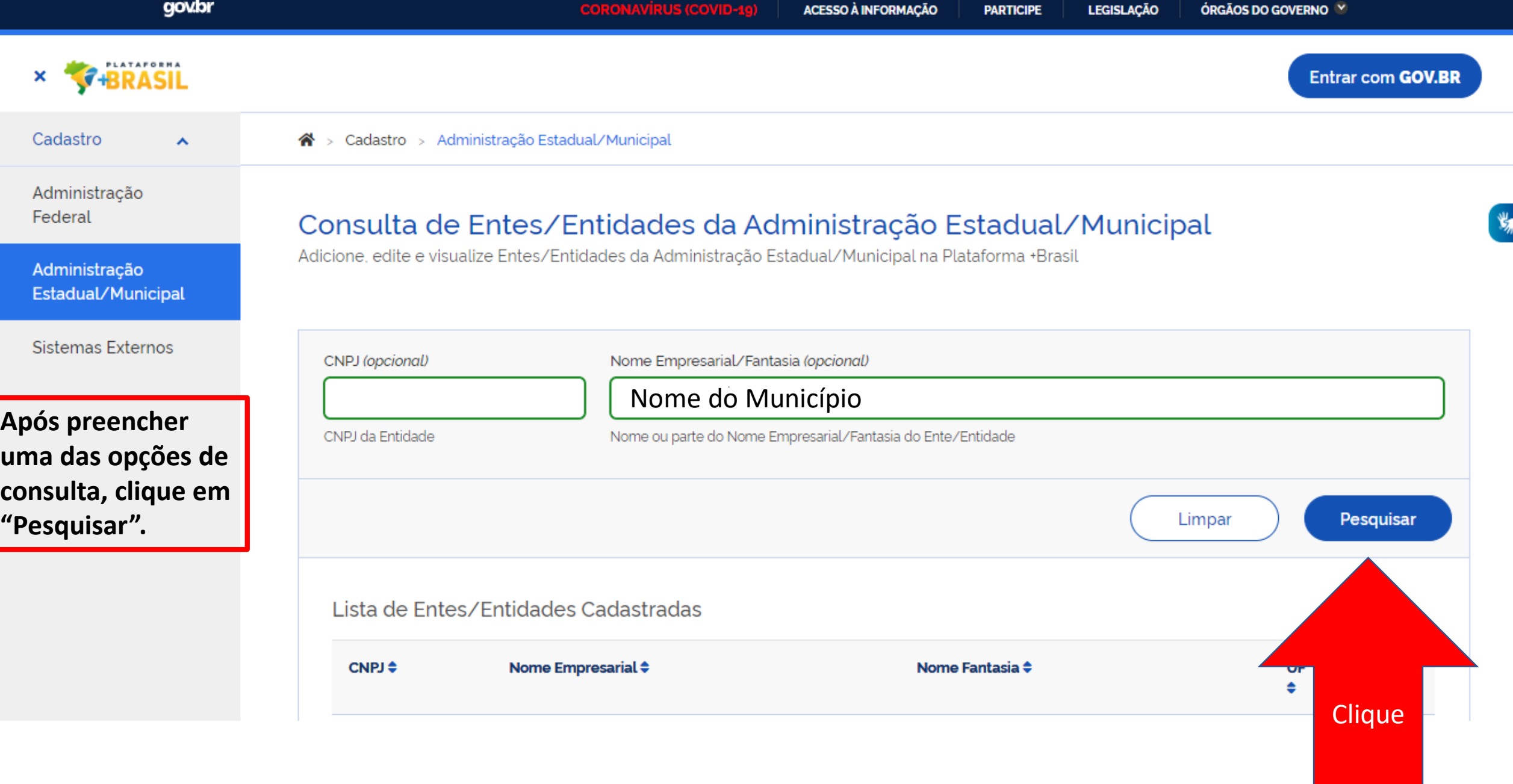

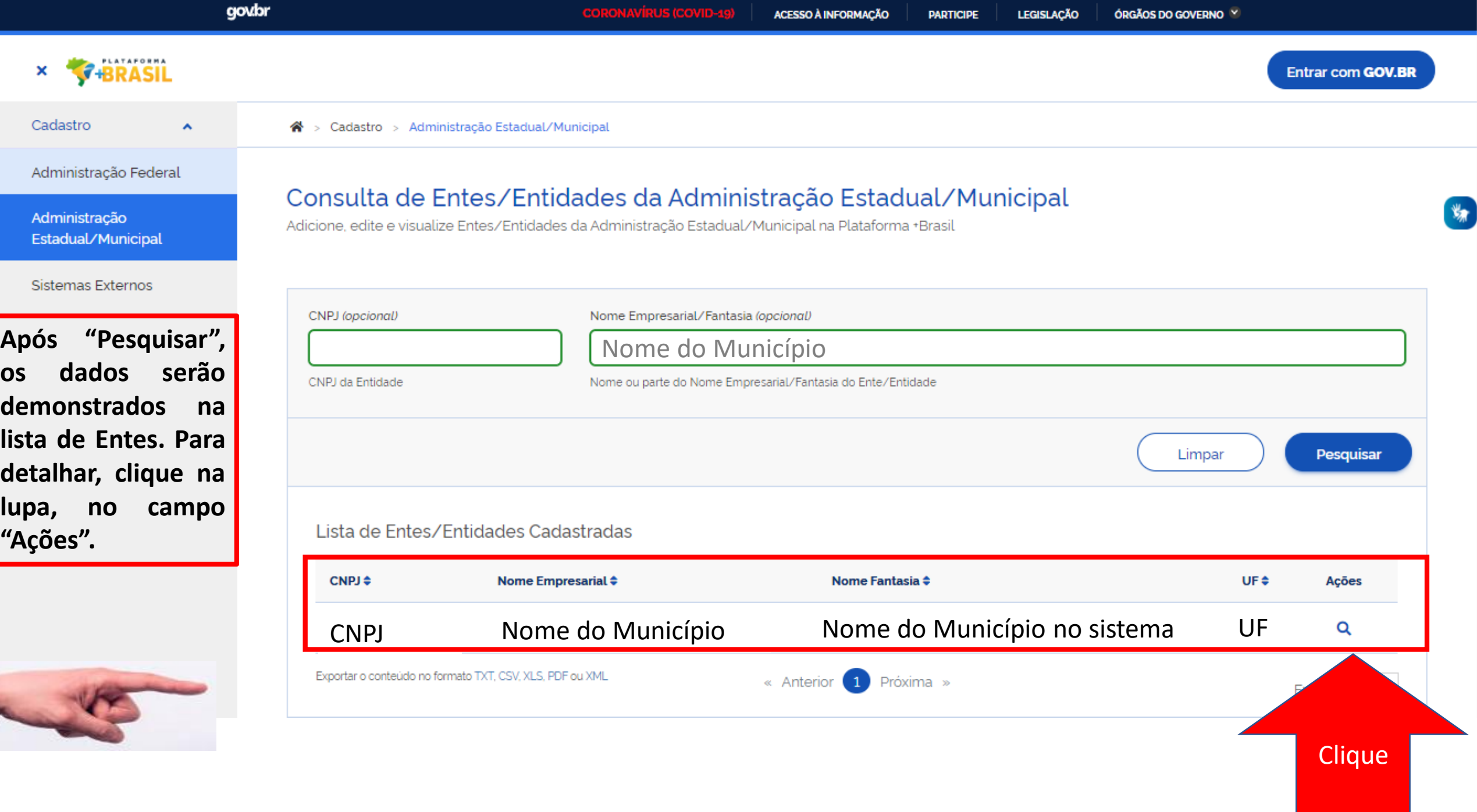

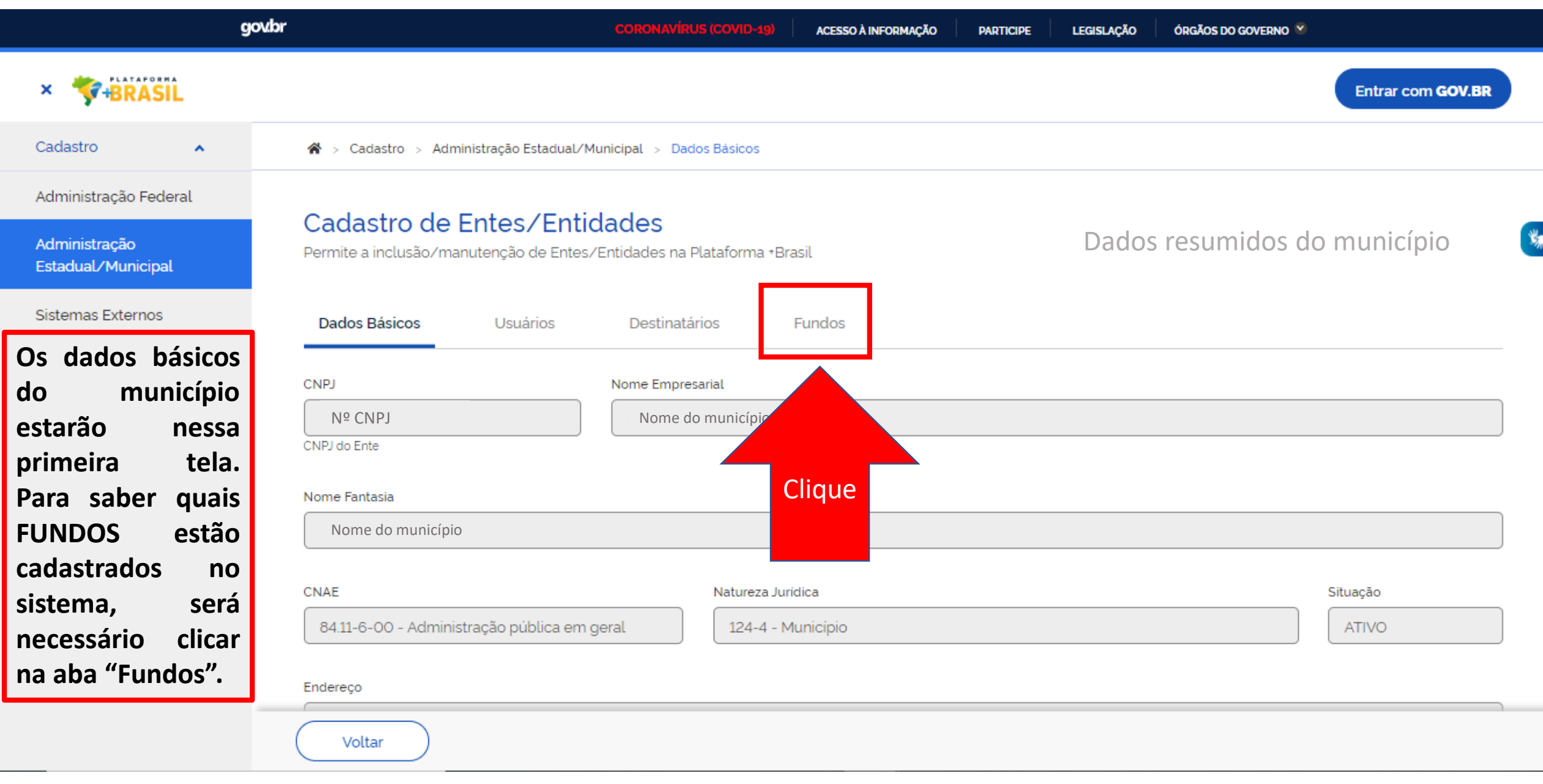

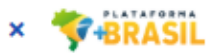

鸗

#### Cadastro

Pesquisar

#### Administração Federal

 $\boldsymbol{\wedge}$ 

Administração Estadual/Municipal

Sistemas Externos

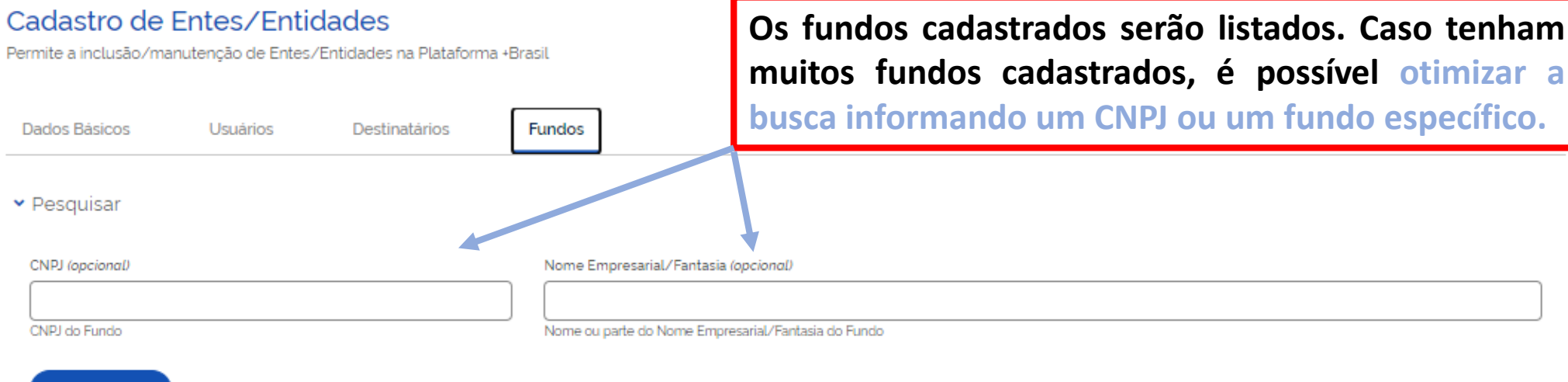

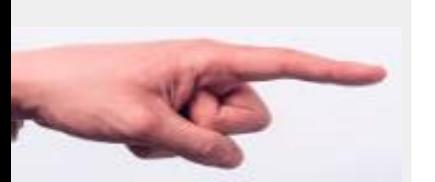

Lista de Fundos Cadastrados Nome/Nome Empresarial  $\hat{\div}$ CNPJ ÷ Nome Fantasia ≑ Ações Fundo municipal de cultura XYZ **FMCXYZ CNPJ** Q Exportar o conteúdo no formato TXT, CSV, XLS, PDF ou XML « Anterior 1 Próxima » Exibir:  $10 - 4$ 

# Dúvidas??

## **Não localizei o FUNDO cultural do meu município, o que fazer**?

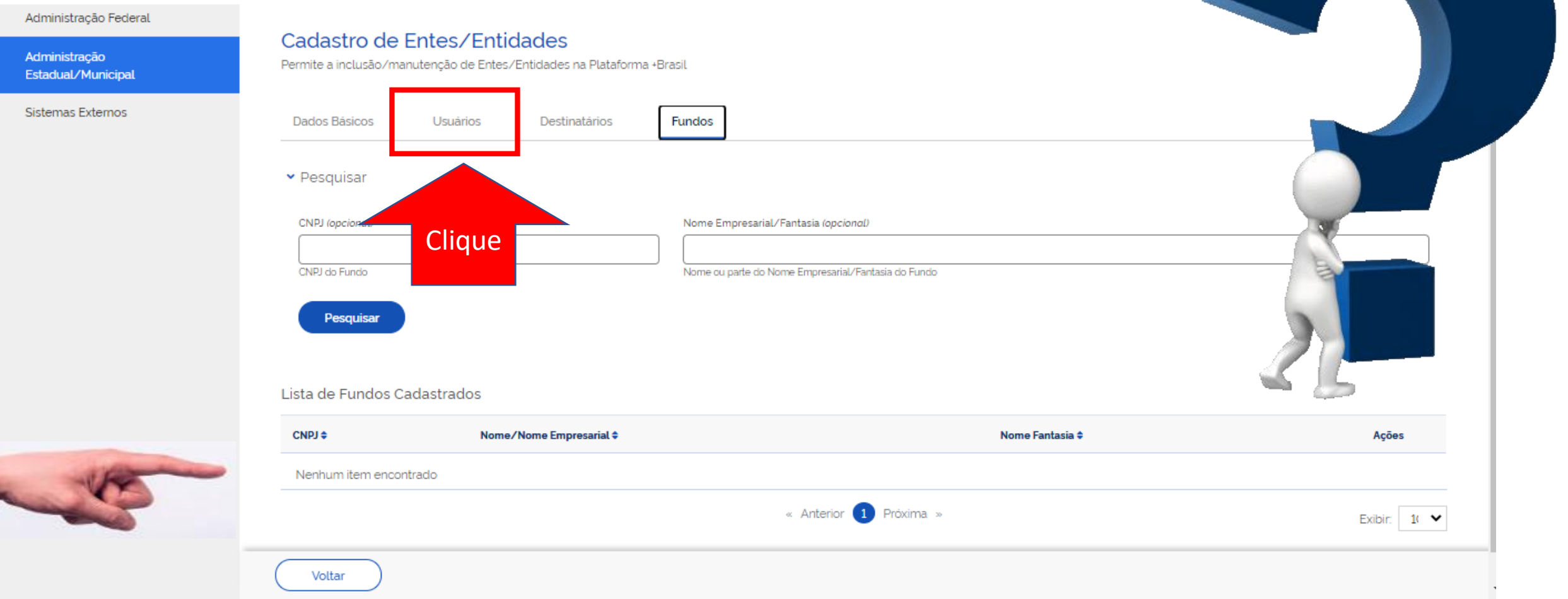

R: Clique na aba "Usuários", e procure o usuário com a Letra C ao lado do nome, conforme próxima página.

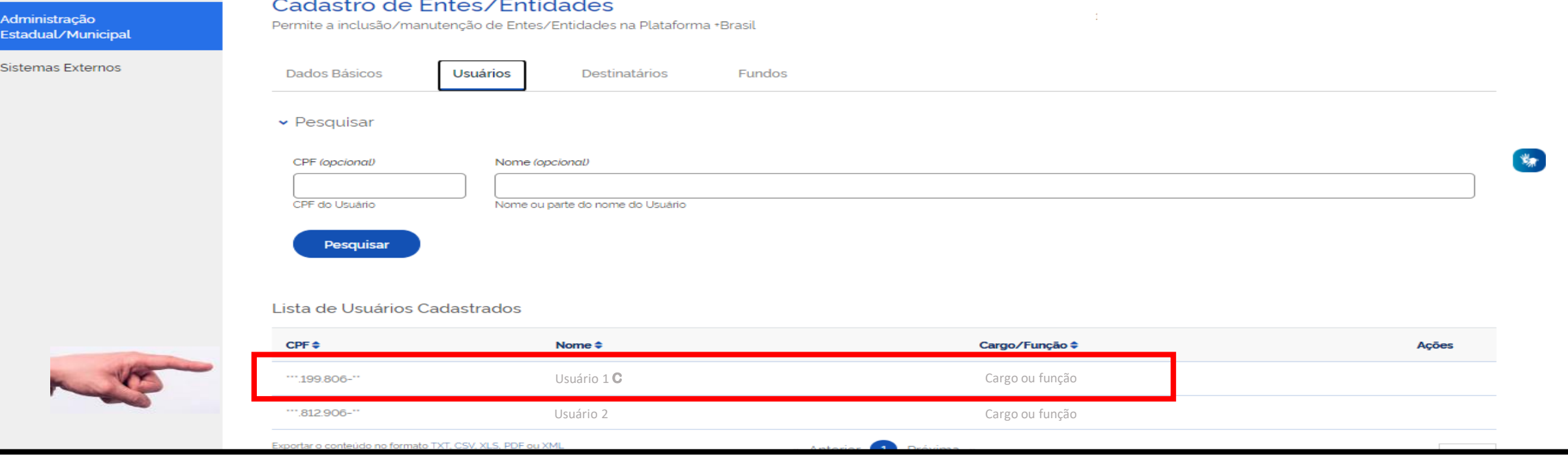

Não reconheço ninguém da lista, são todos usuários que não trabalham mais no ente.

Ninguém tem a letra **C** ao lado do nome.

O que fazer?

R: Entre em contato com a central de atendimento, 0800 978 9008 ou

<https://portaldeservicos.planejamento.gov.br/citsmart/pages/login/login.load>

eles poderão cadastrá-los.

O usuário com essa marcação **C** ao lado do nome é o cadastrador. Ele poderá cadastrar o usuário com perfil de **CADASTRADOR DO ENTE** na plataforma, que seguirá o passo a passo nas próximas páginas.

# Passo a passo de como cadastrar um Fundo na Plataforma +Brasil.

Para seguir os passos seguintes, é necessário ter o perfil de **CADASTRADOR DO ENTE**. É necessário estar **logado** no sistema.

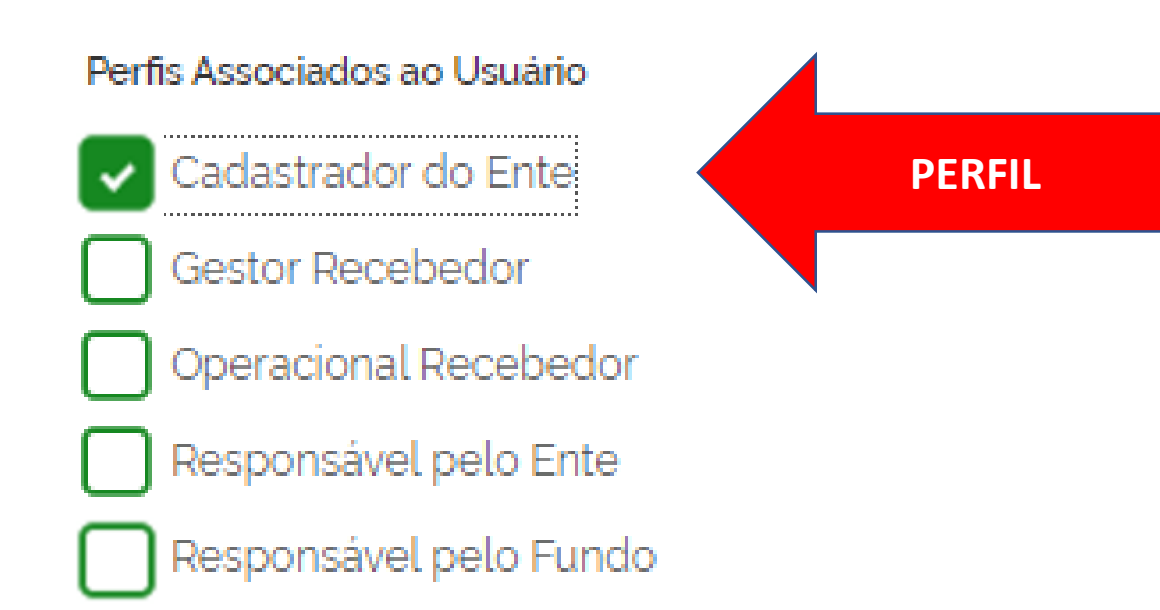

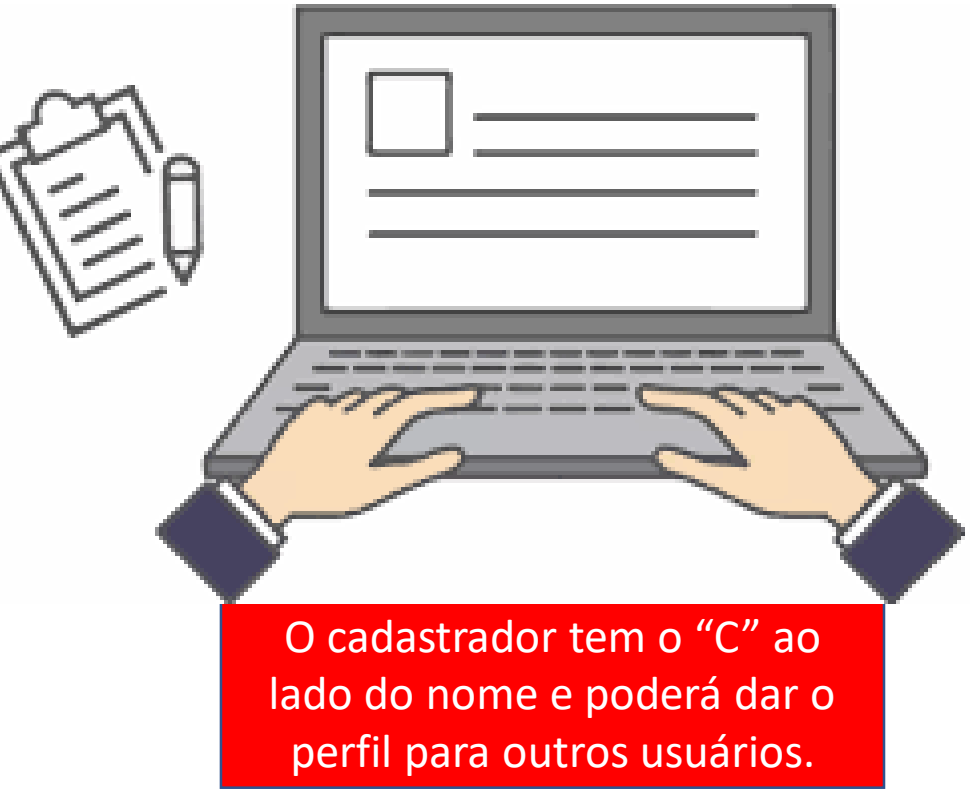

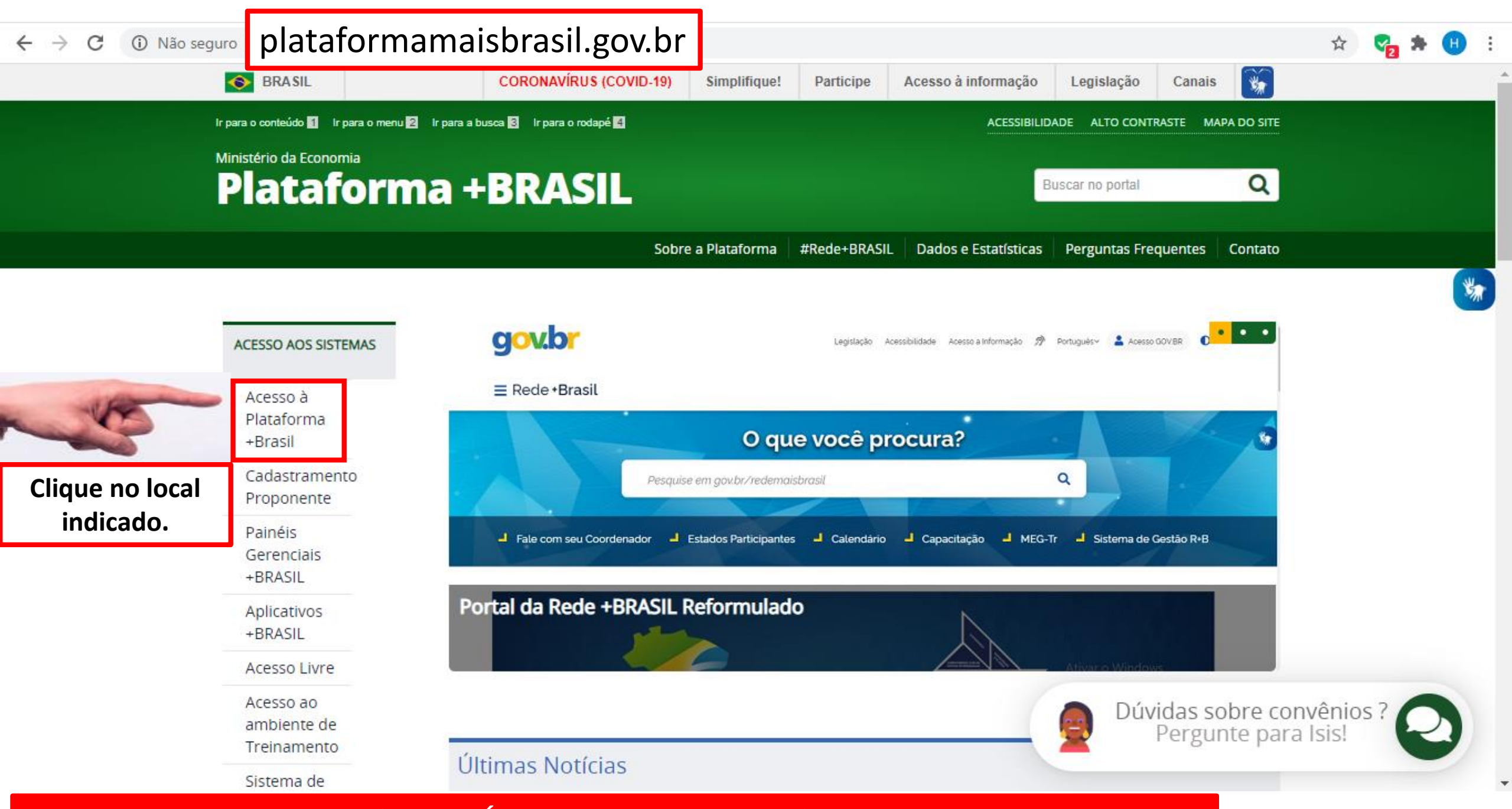

**Para cadastrar novos Fundos, é NECESSÁRIO estar logado e ter perfil de CADASTRADOR DO ENTE.**

**PARTICIPE** 

**LEGISLACÃO** 

₩

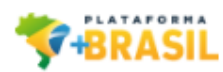

## Para cadastrar novos Fundos, é NECESSÁRIO estar logado e ter perfil de CADASTRADOR DO ENTE.

## Bem-vindo à Plataforma +Brasil

A Plataforma +Brasil constitui ferramenta integrada e centralizada, com dados abertos, destinada à informatização e à operacionalização das transferências de recursos oriundos do Orçamento Fiscal e da Seguridade Social da União a órgão ou entidade da administração pública estadual, distrital, municipal, direta ou indireta, consórcios públicos e entidades privadas sem fins lucrativos.

Para acessar os módulos da Plataforma +Brasil, clique nos cards abaixo:

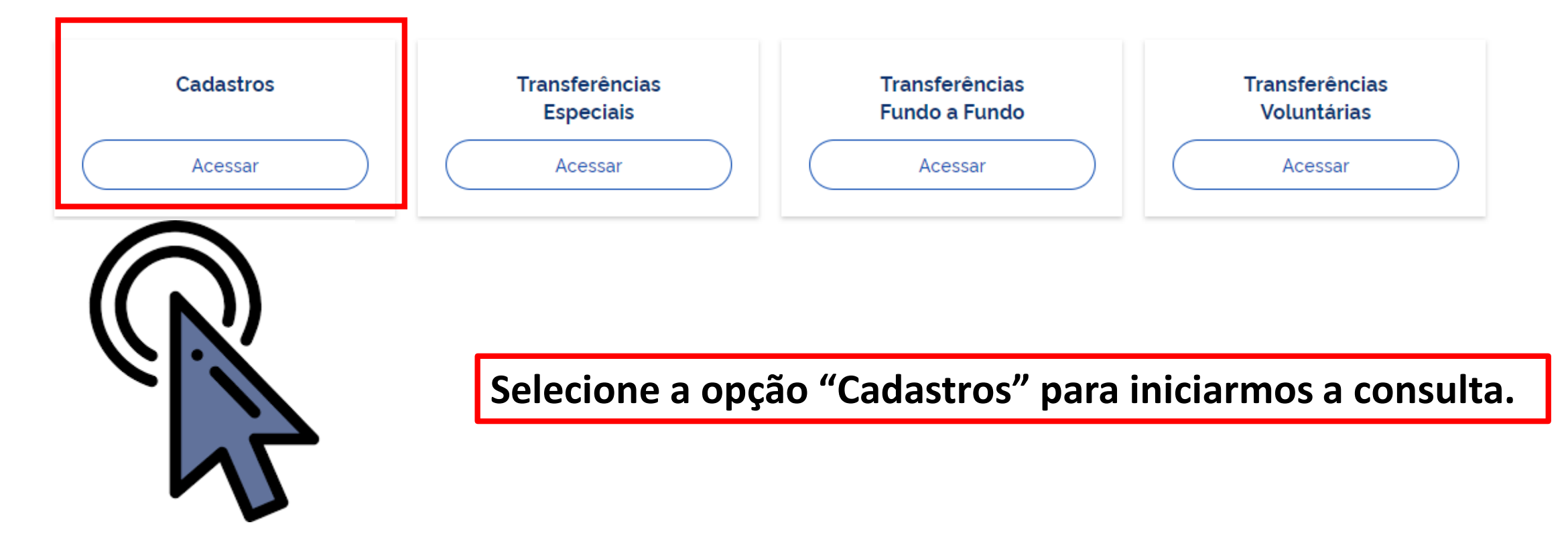

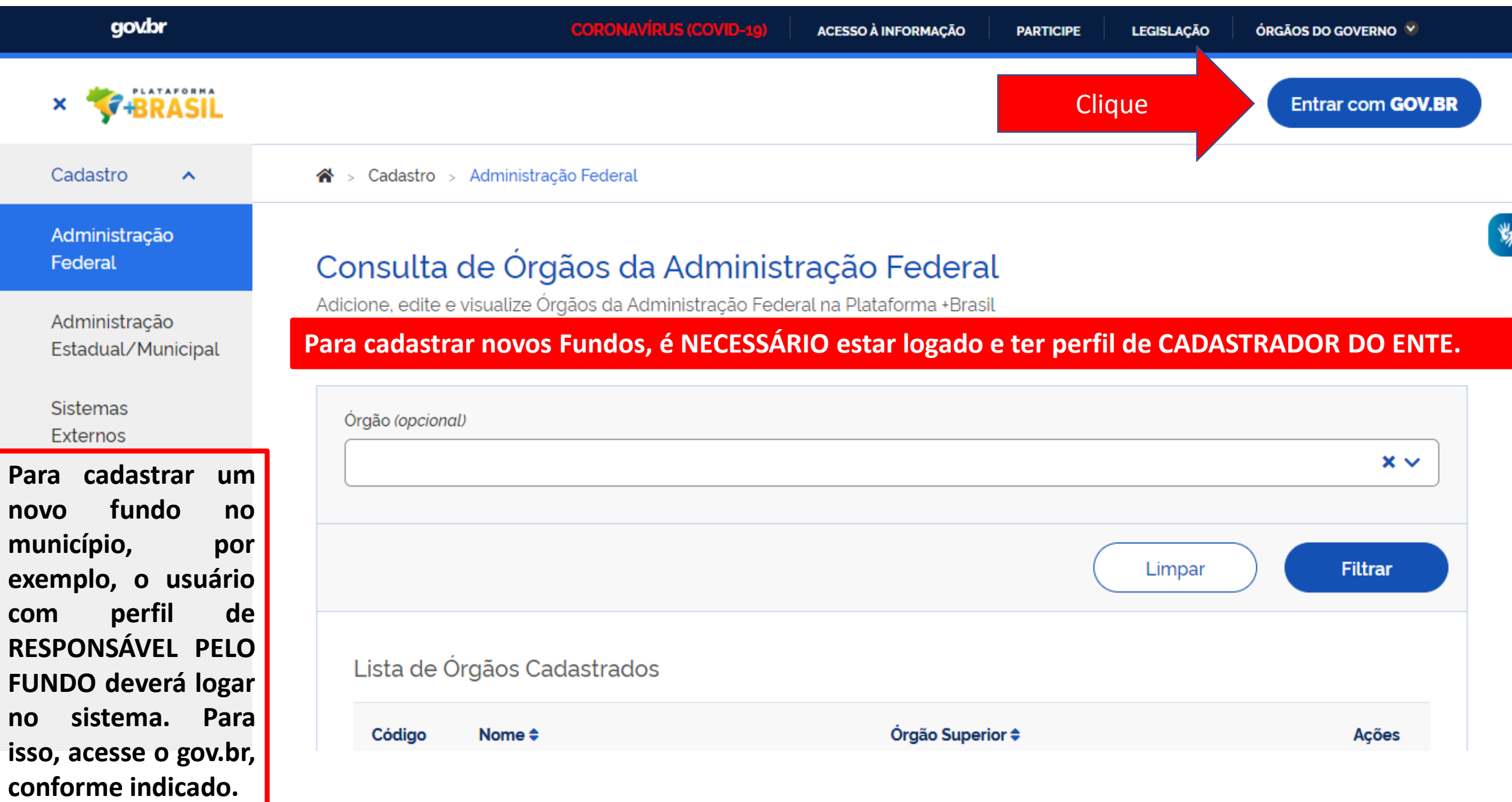

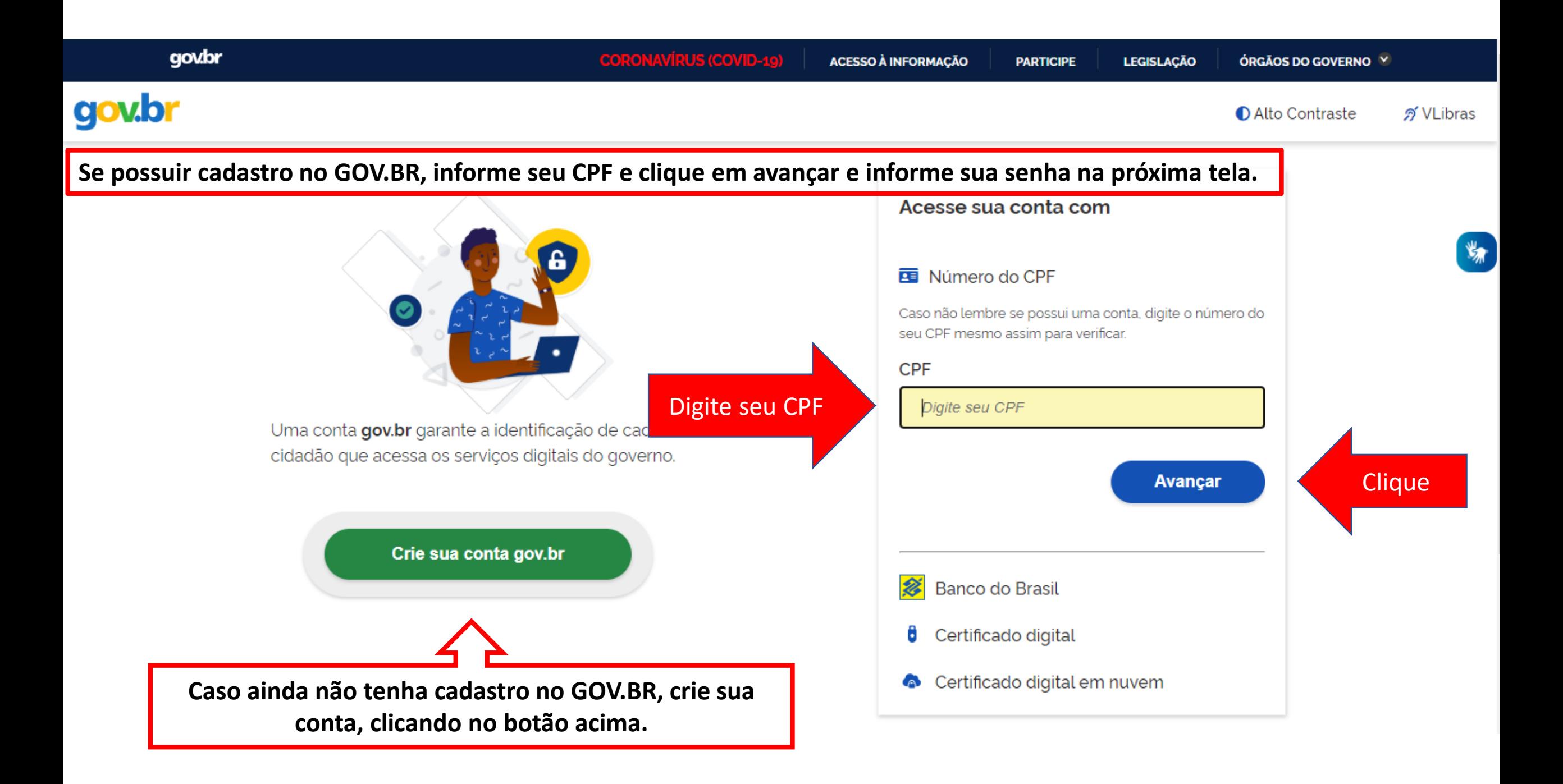

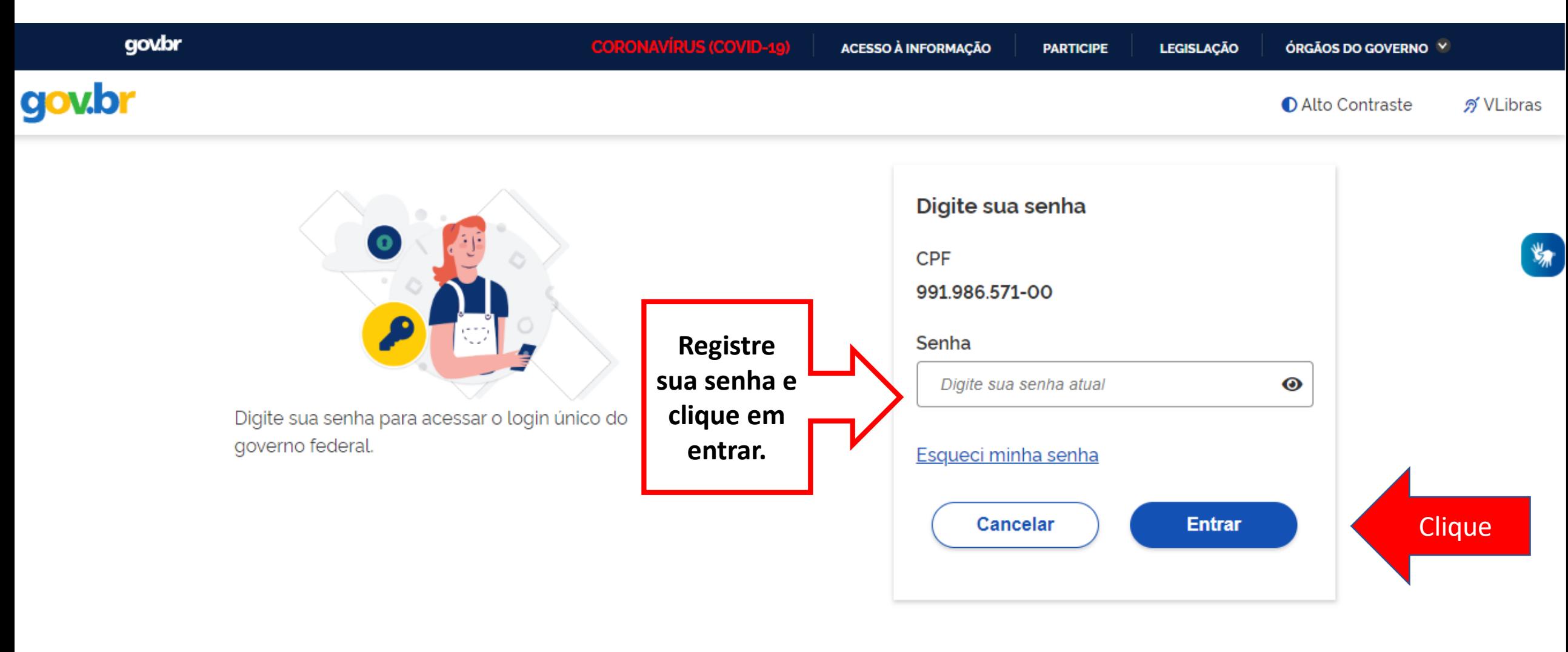

Dúvidas frequentes

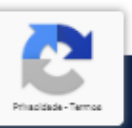

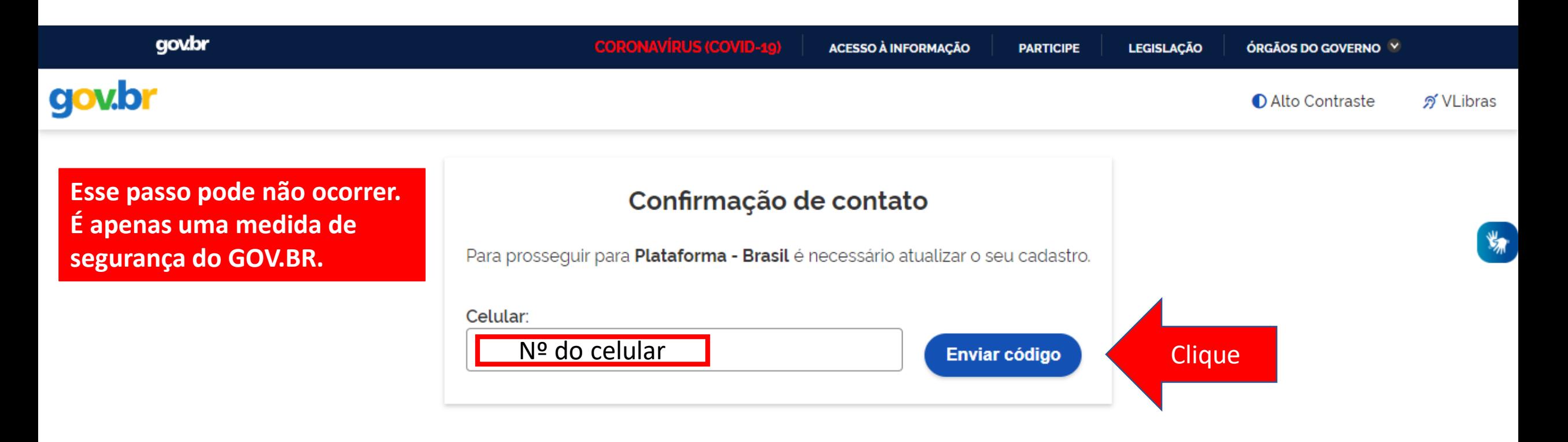

**O sistema PODERÁ solicitar seu número de celular para enviar um código de validação de acesso. Informe seu número e clique em "Enviar código".**

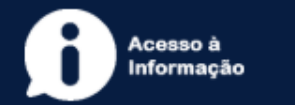

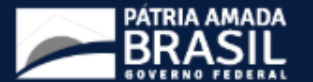

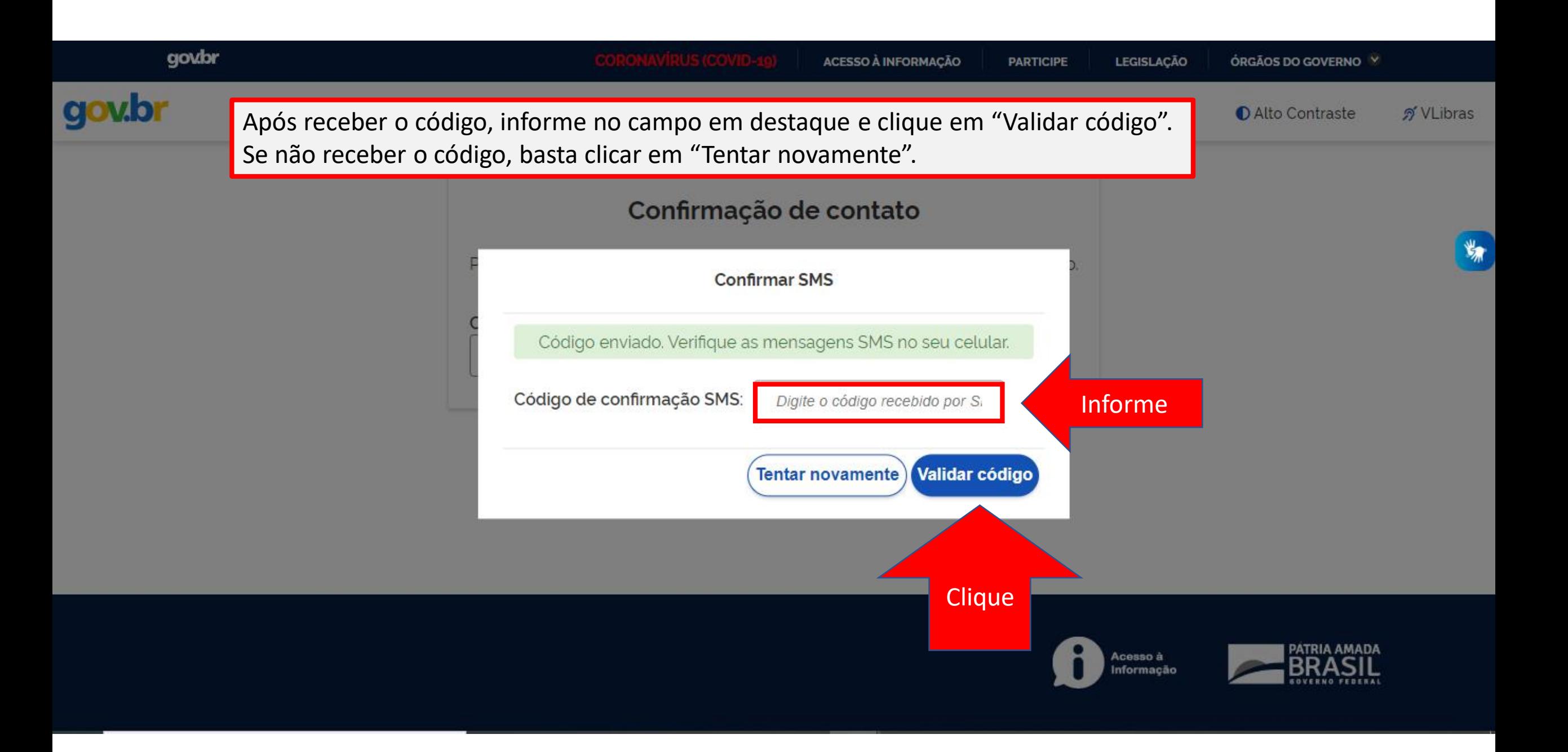

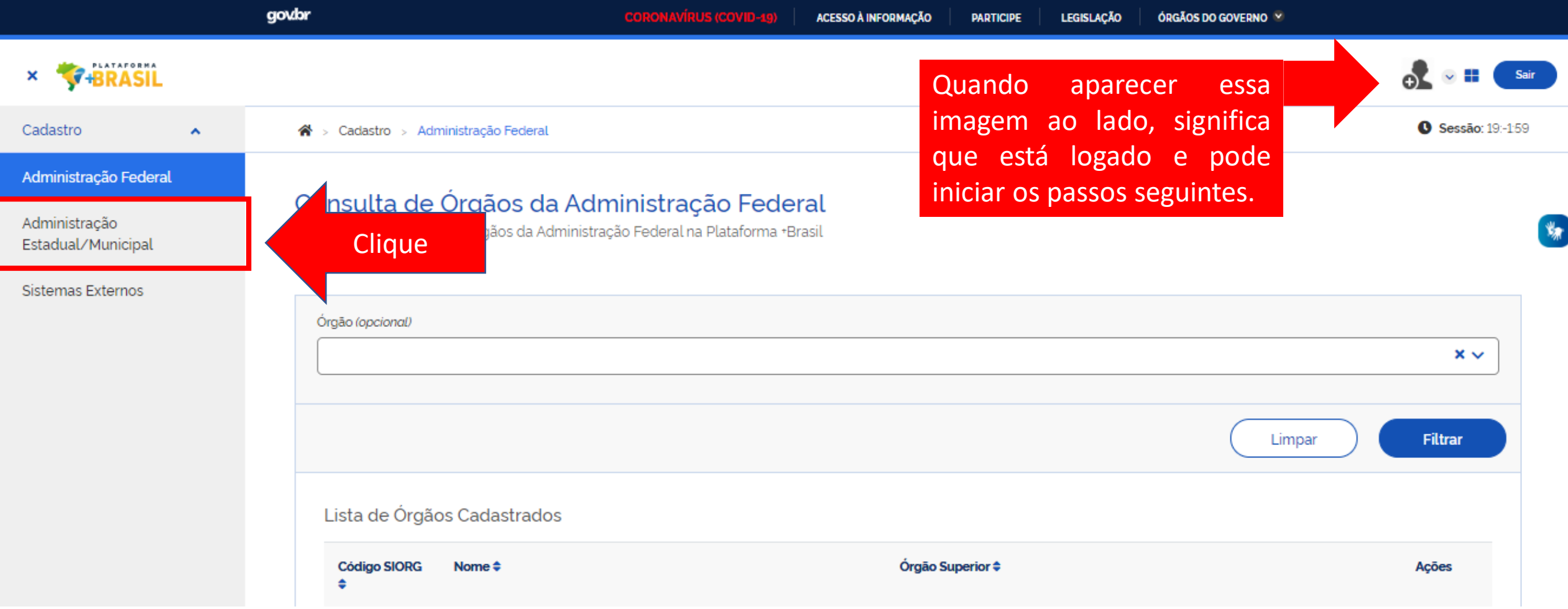

Para iniciar o cadastro de novos fundos, o usuário com perfil de CADASTRADOR DO ENTE deve clicar em sua **esfera (Administração Federal ou Administração Estadual/Municipal). \*Vamos cadastrar um novo fundo municipal como exemplo.**

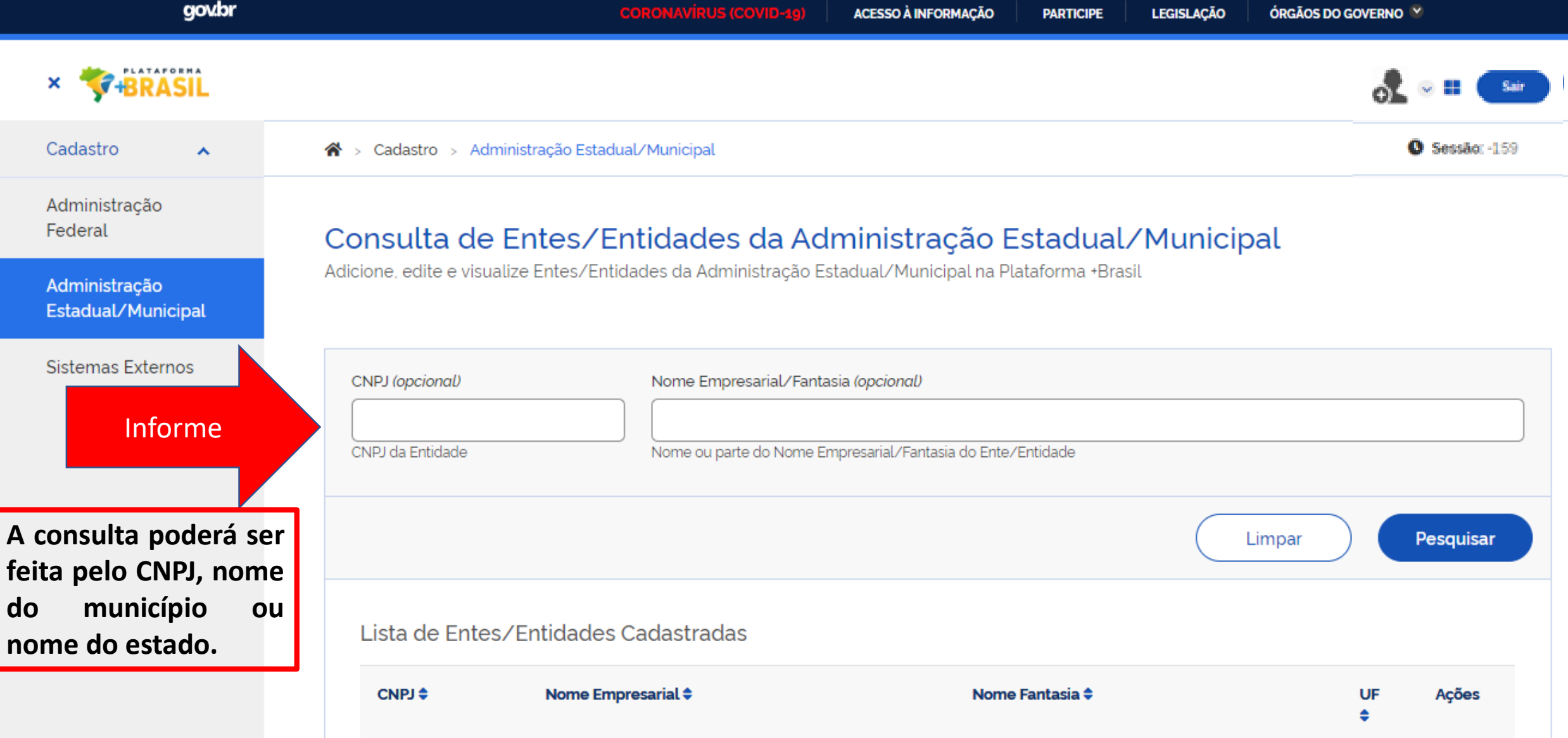

酱

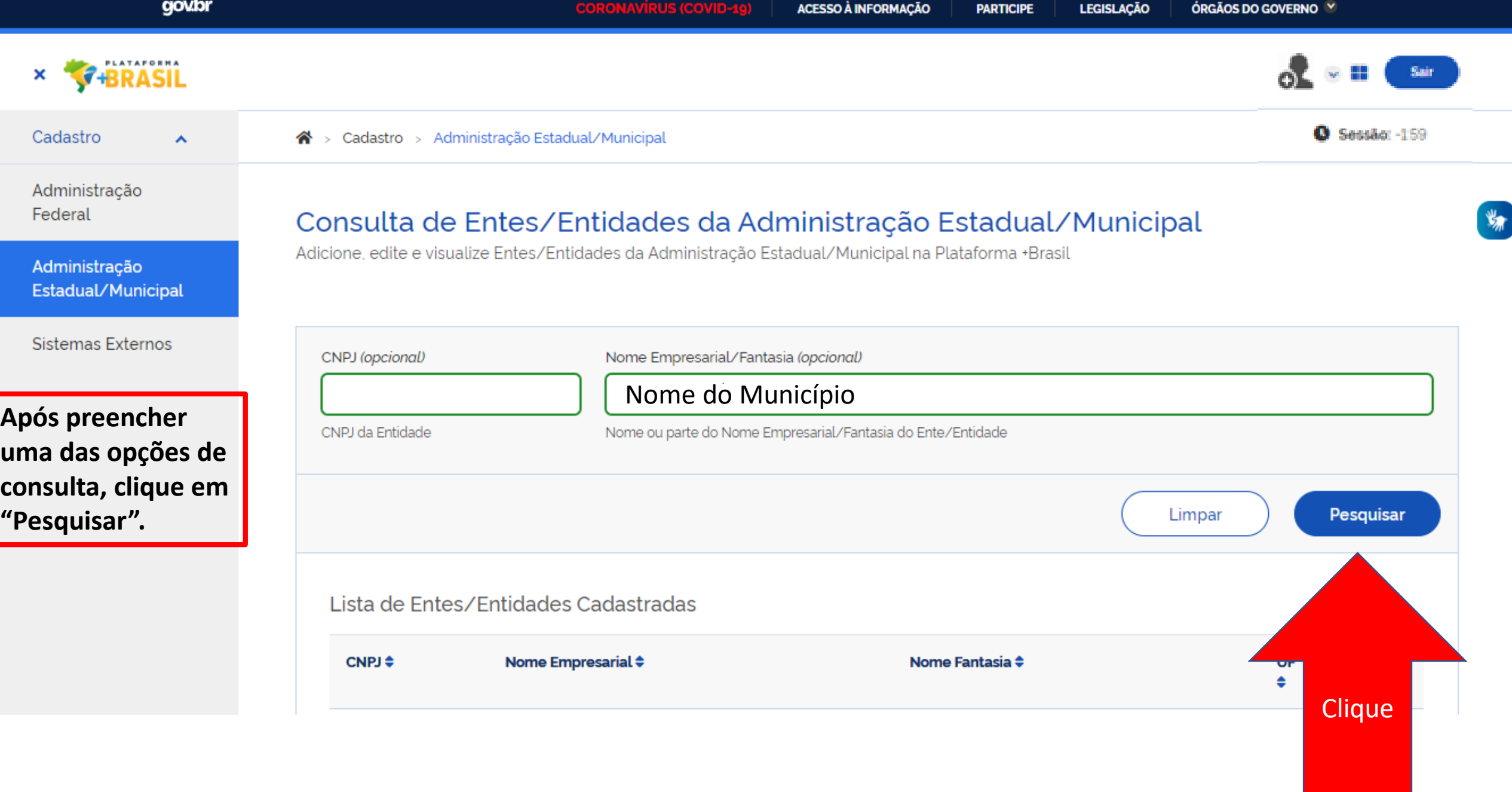

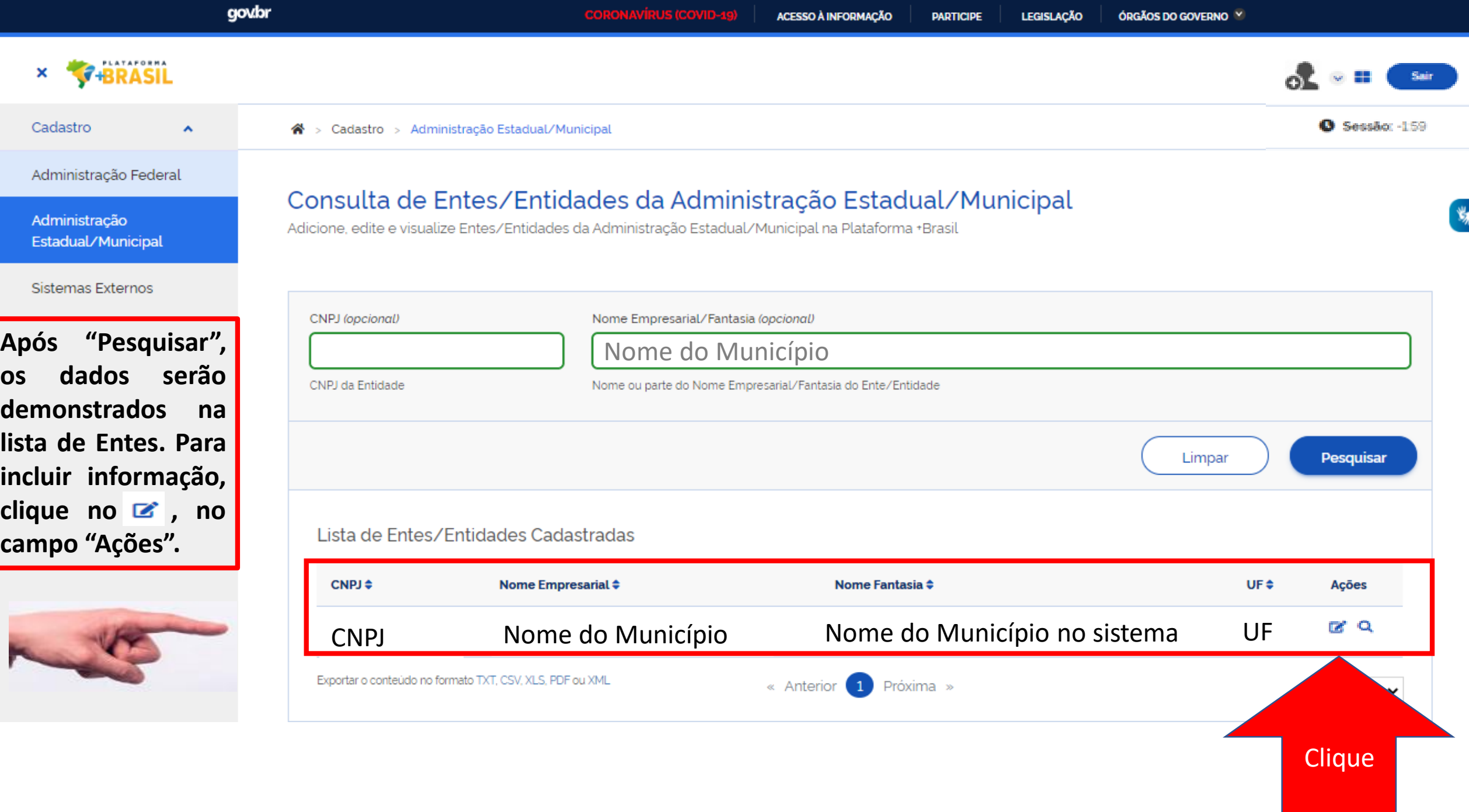

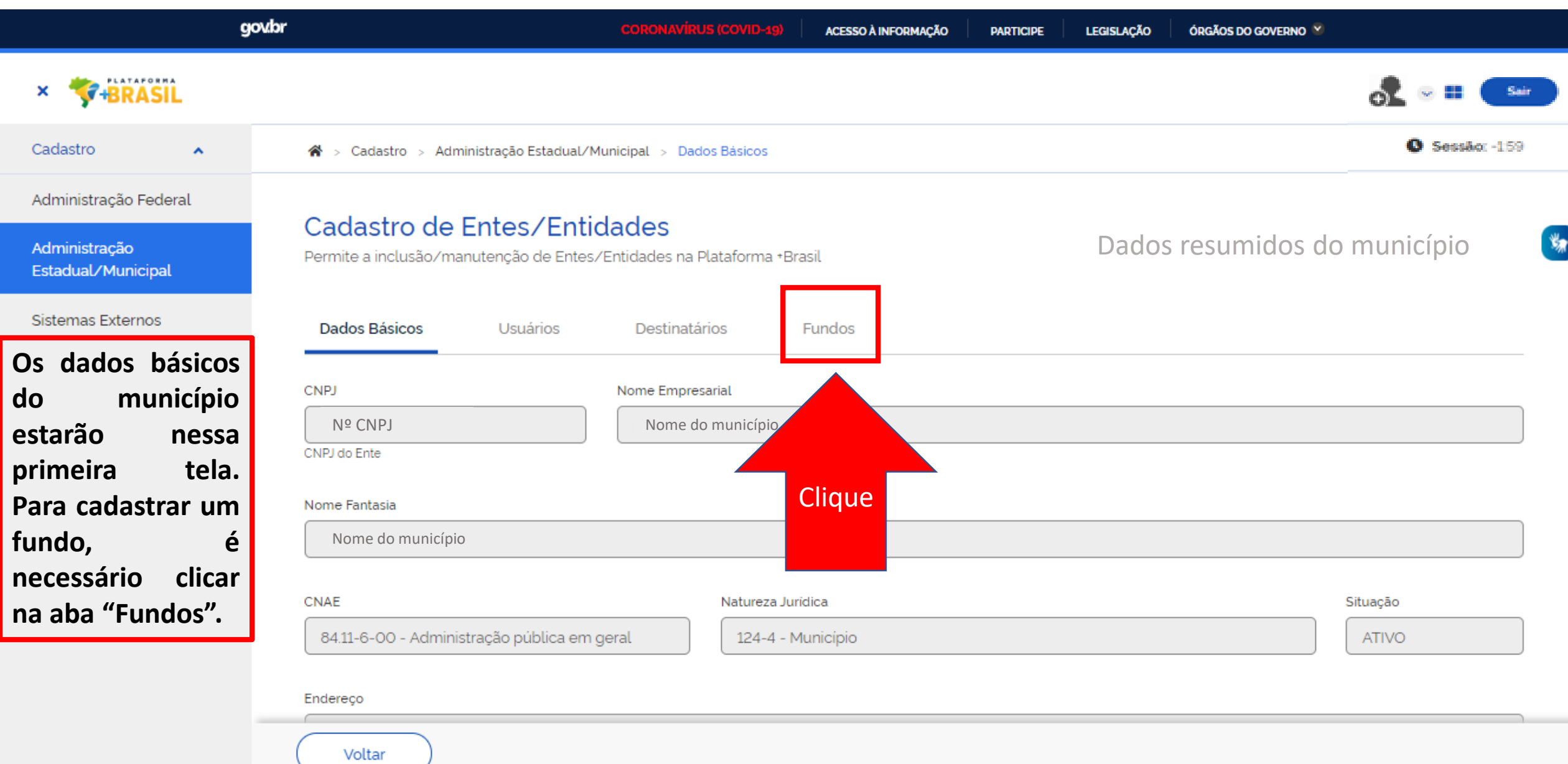

## Administração Federal

Administração Estadual/Municipal

Sistemas Externos

O CADASTRADOR DO ENTE deverá clicar em "Adicionar" para iniciar o cadastro.

## Cadastro de Entes/Entidades

Permite a inclusão/manutenção de Entes/Entidades na Plataforma +Brasil

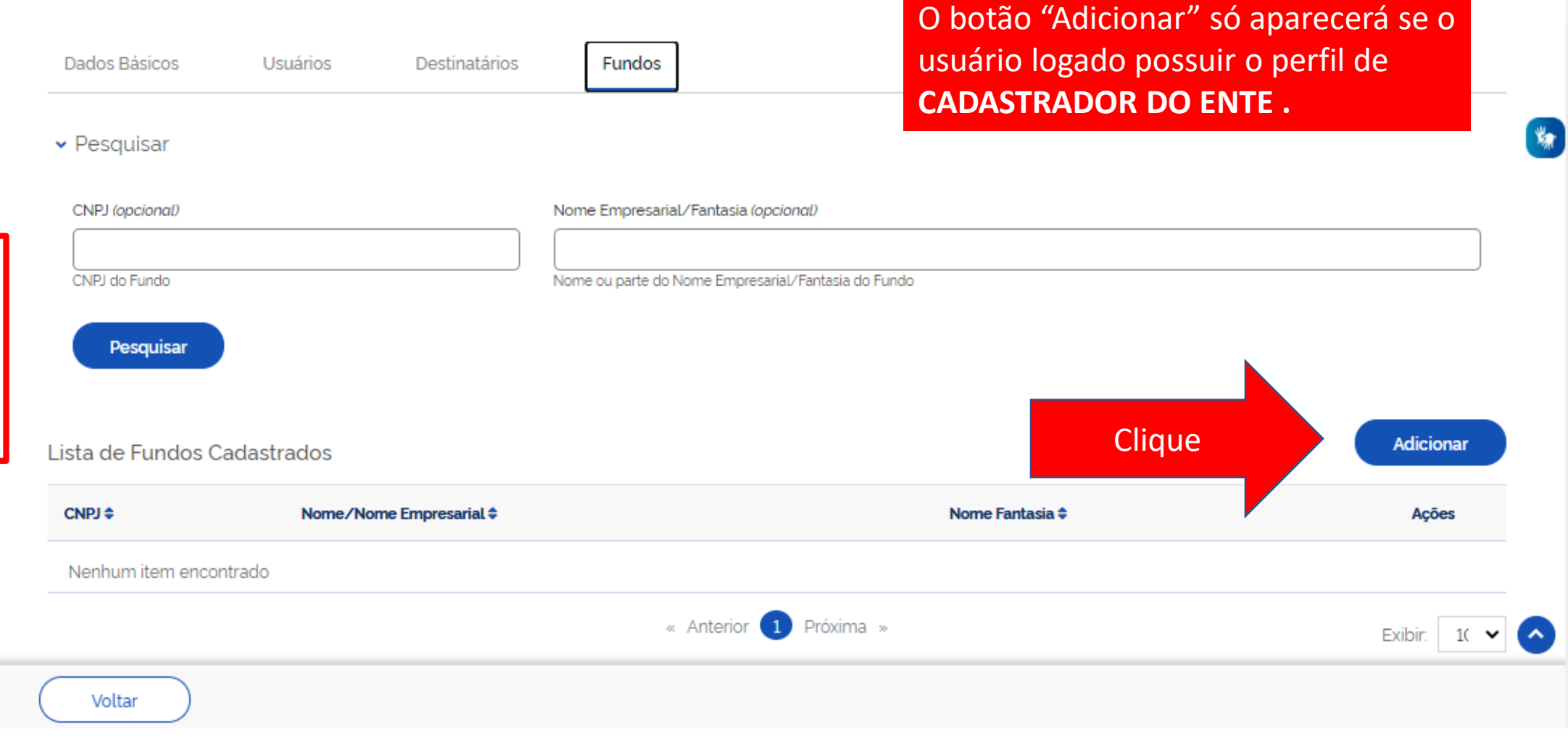

**ATENÇÃO!!!** 

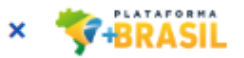

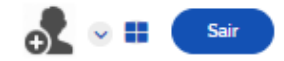

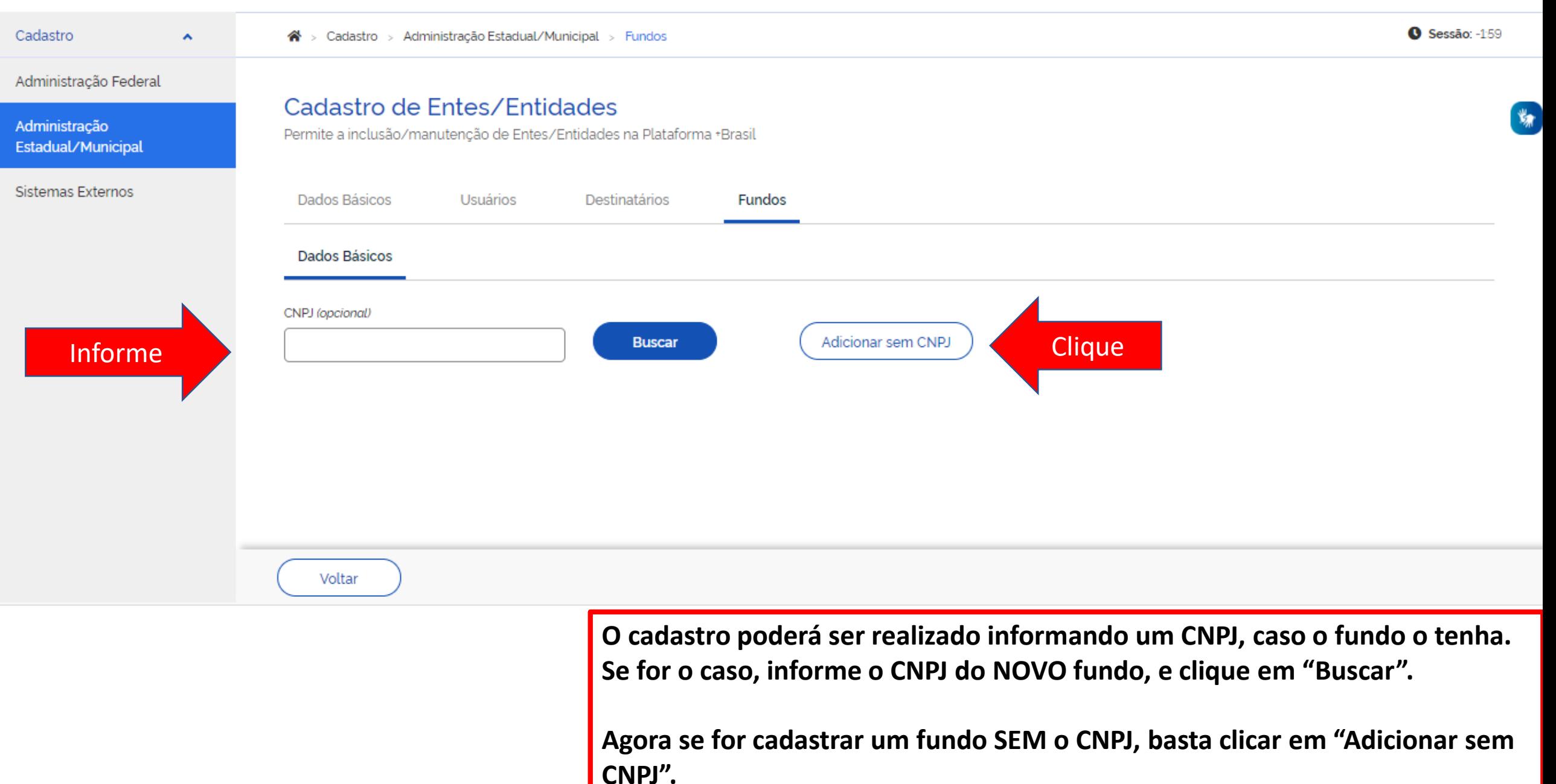

#### Administração Federal

## Cadastro de Entes/Entidades

Administração Estadual/Municipal

#### **Ao iniciar o cadastro, três sub abas estarão disponíveis para cadastro.**  Permite a inclusão/manutenção de Entes/Entidades na Plataforn

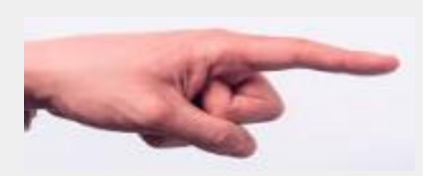

**O início do cadastro deve ser realizado vinculando os usuários ao fundo que deseja criar. Para criar o vínculo, clique em "Usuários Vinculados".**

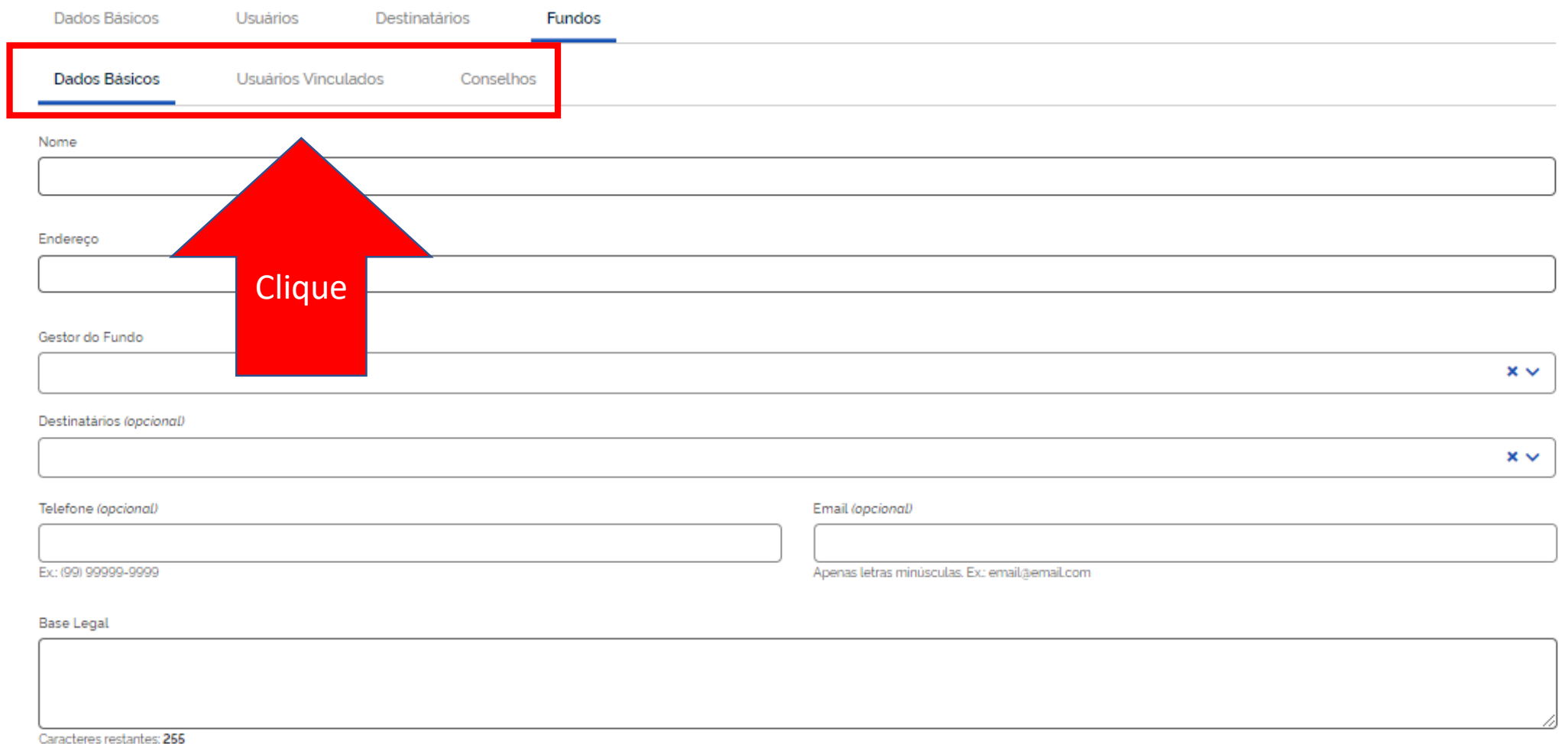

Anexos (opcional)

Voltar

 $\left( \frac{1}{2} \right)$ 

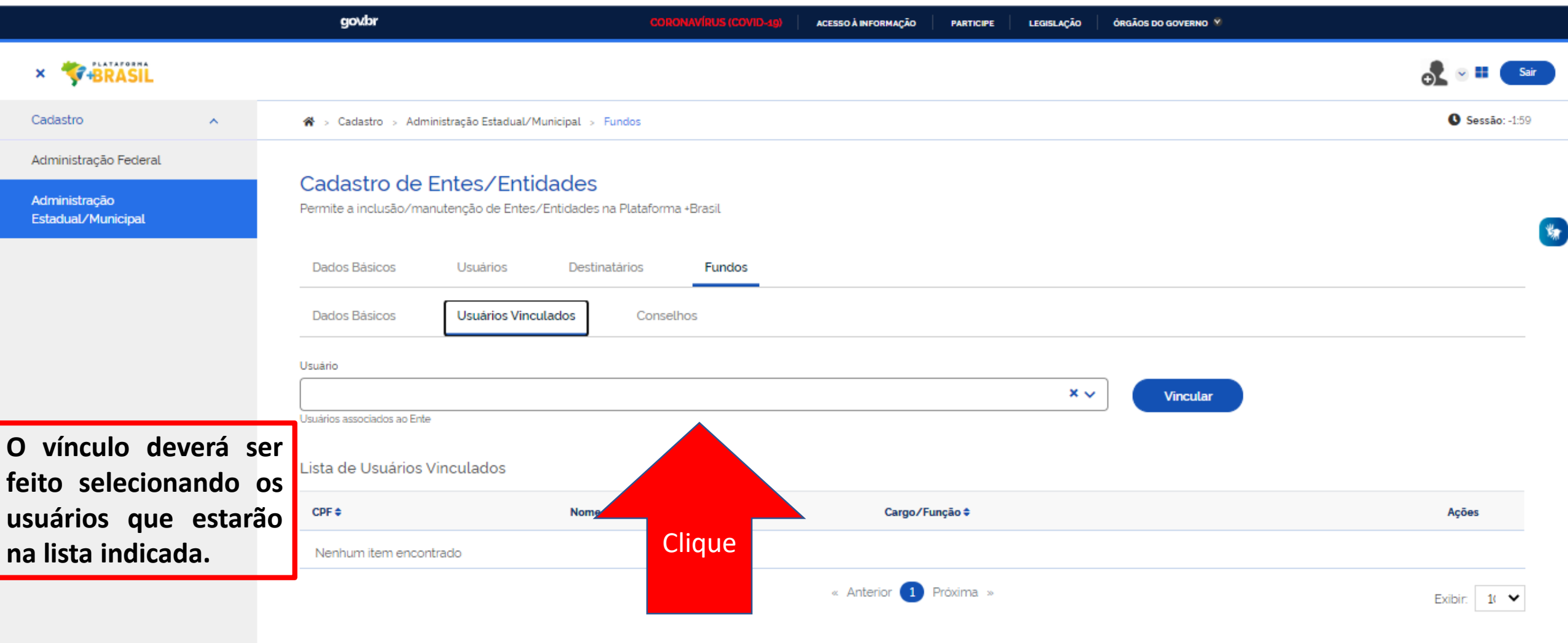

Voltar

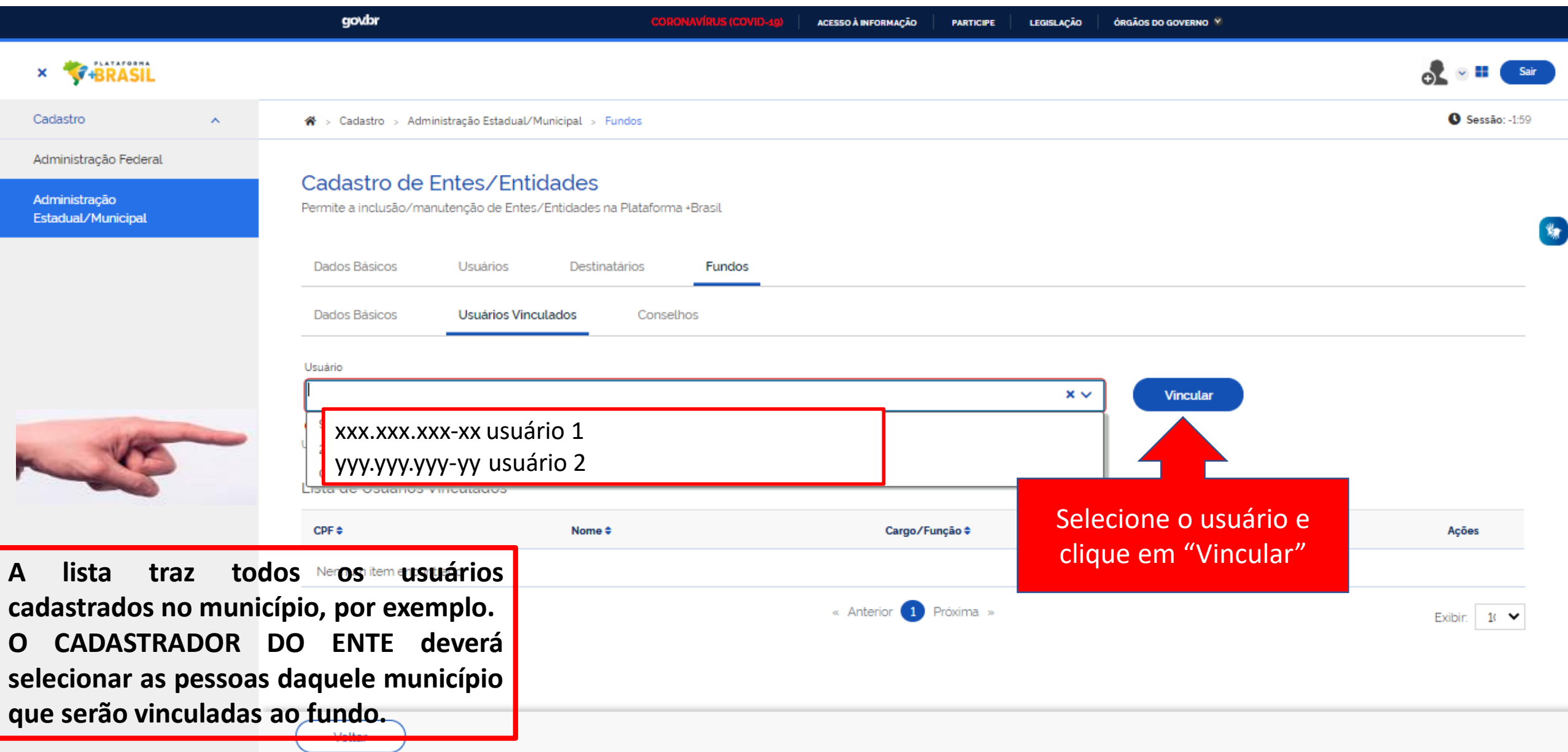

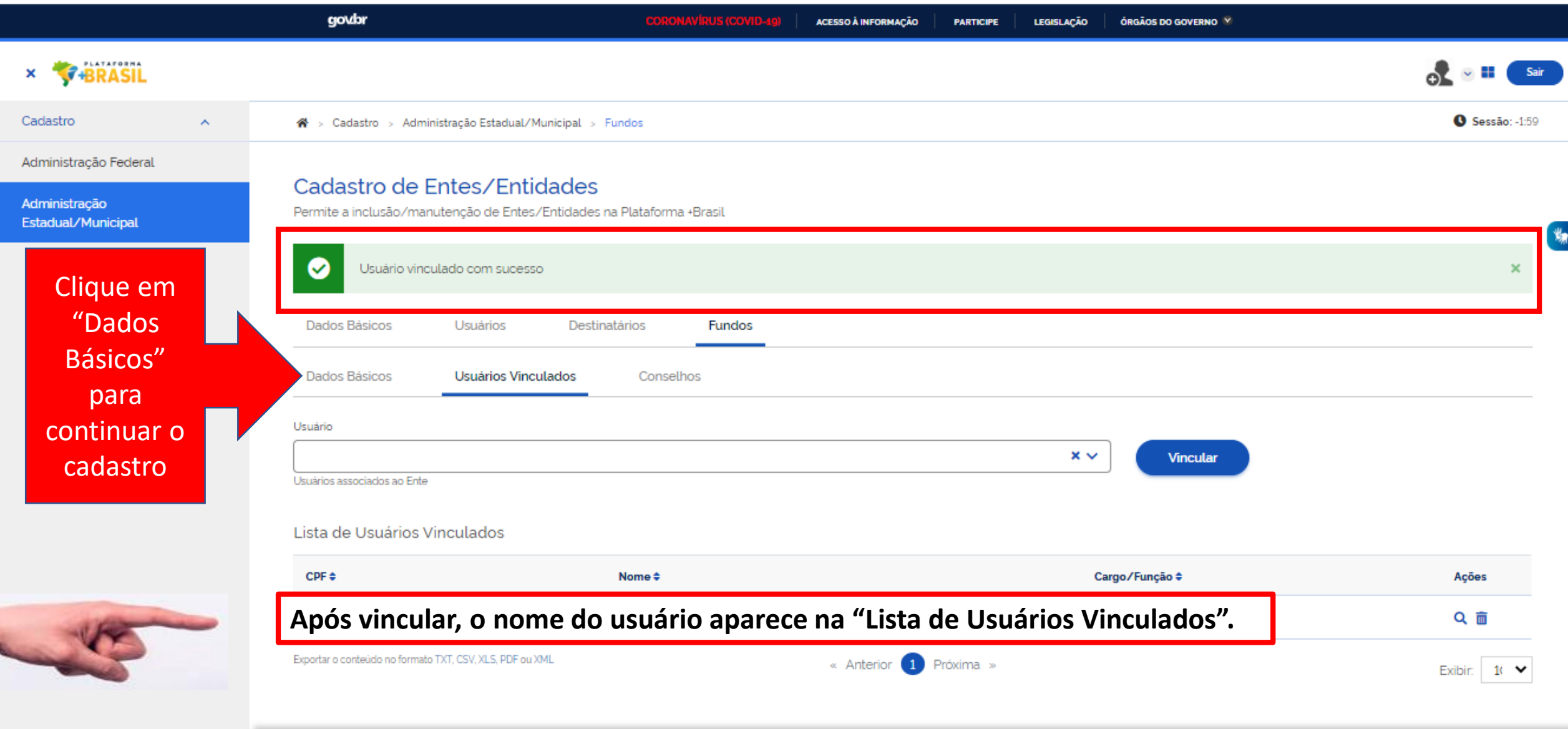

Voltar

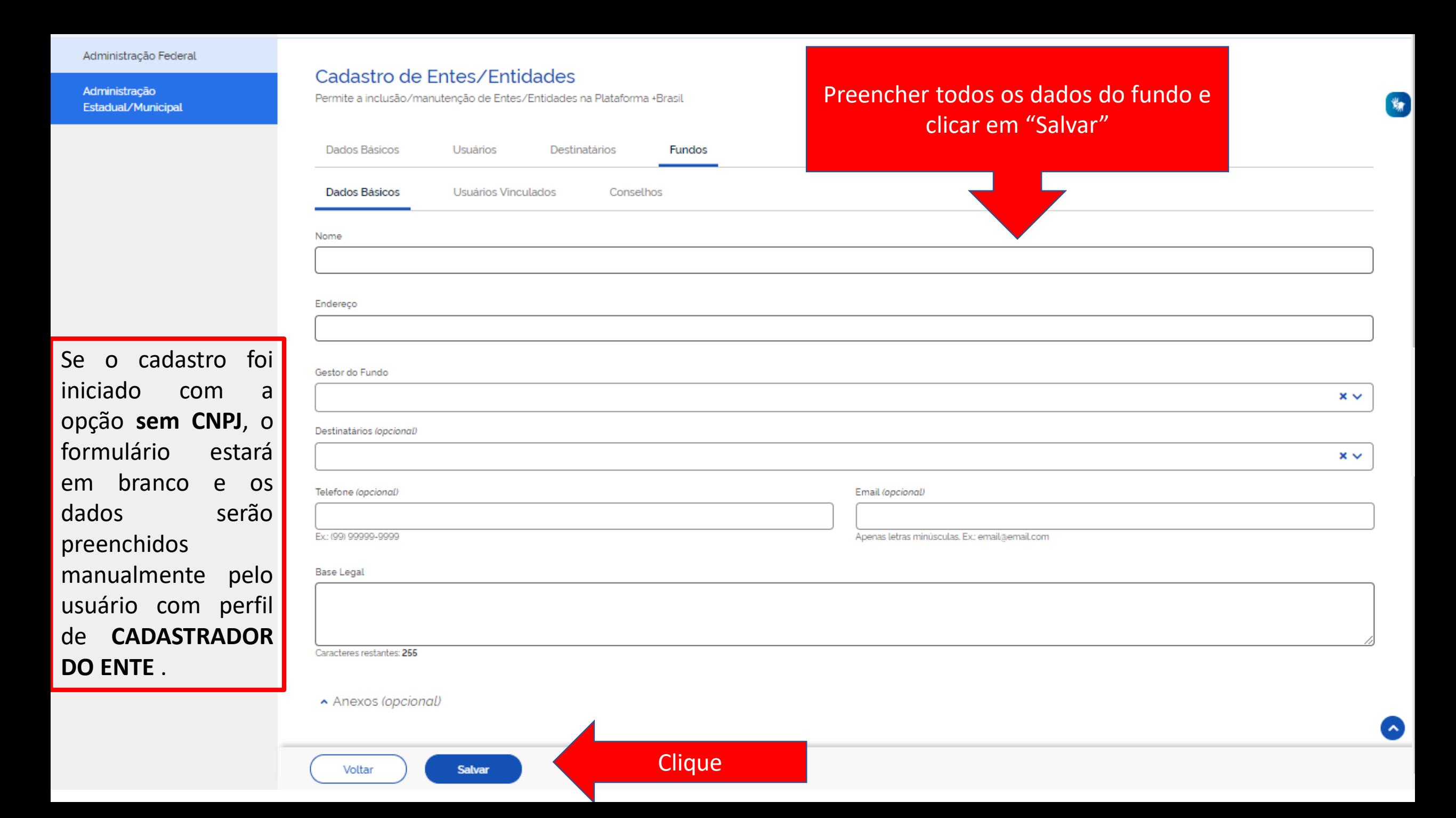

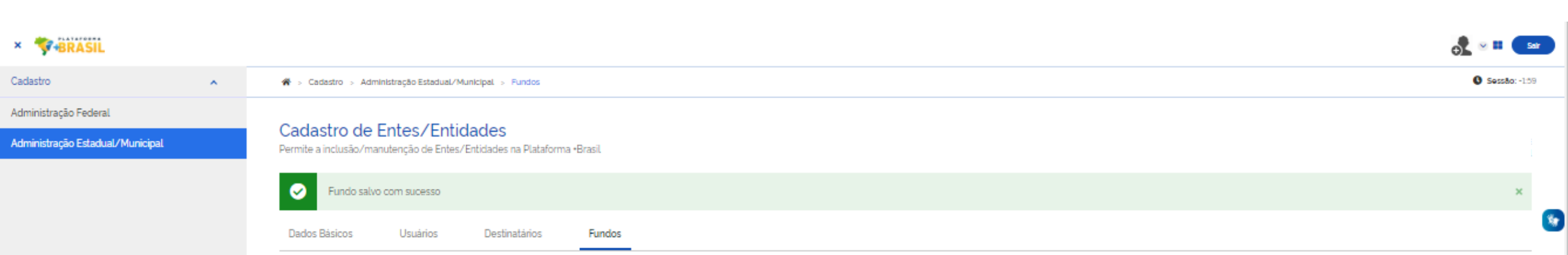

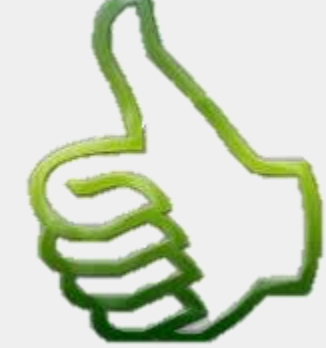

**ATTS** 

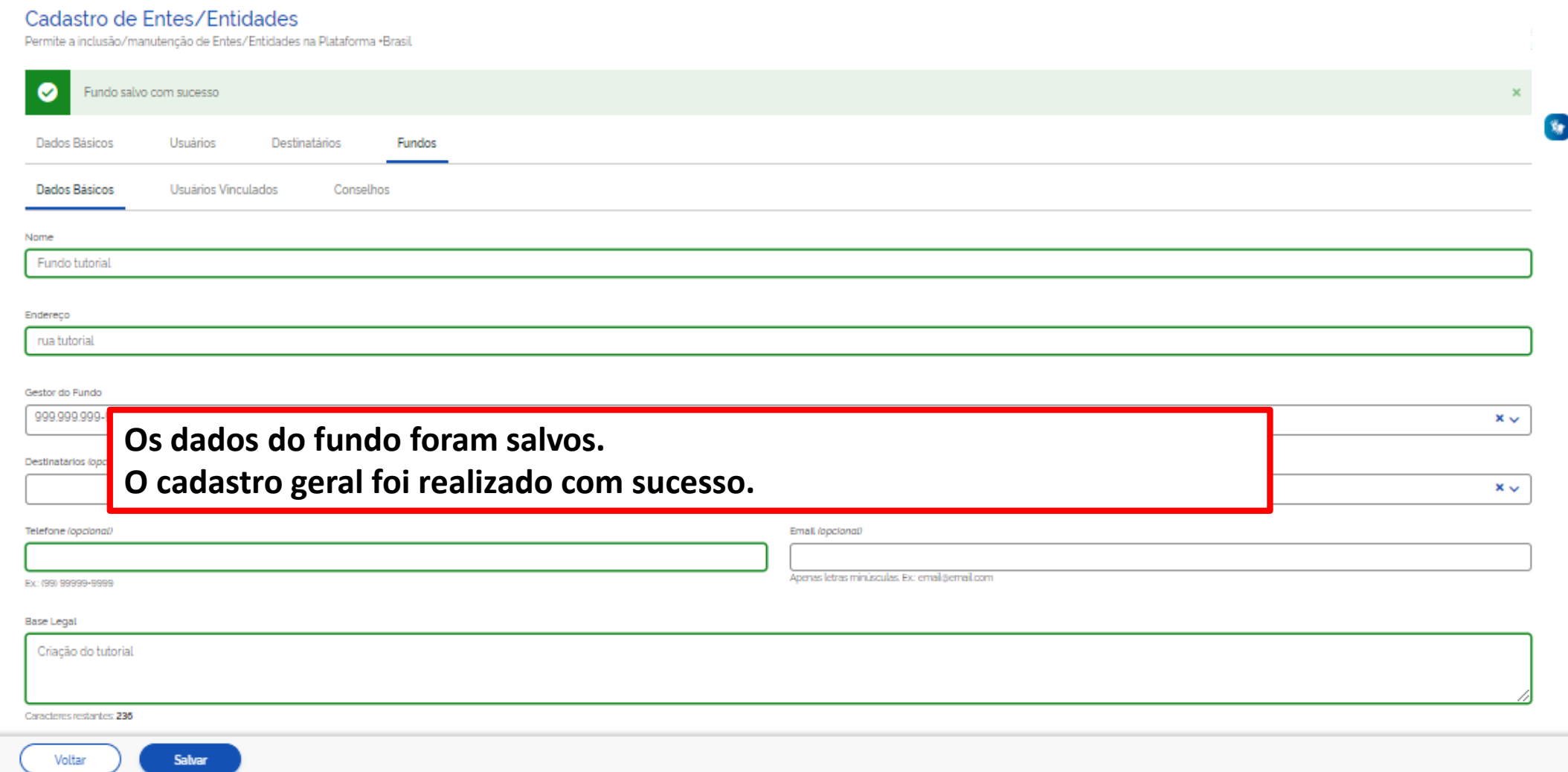

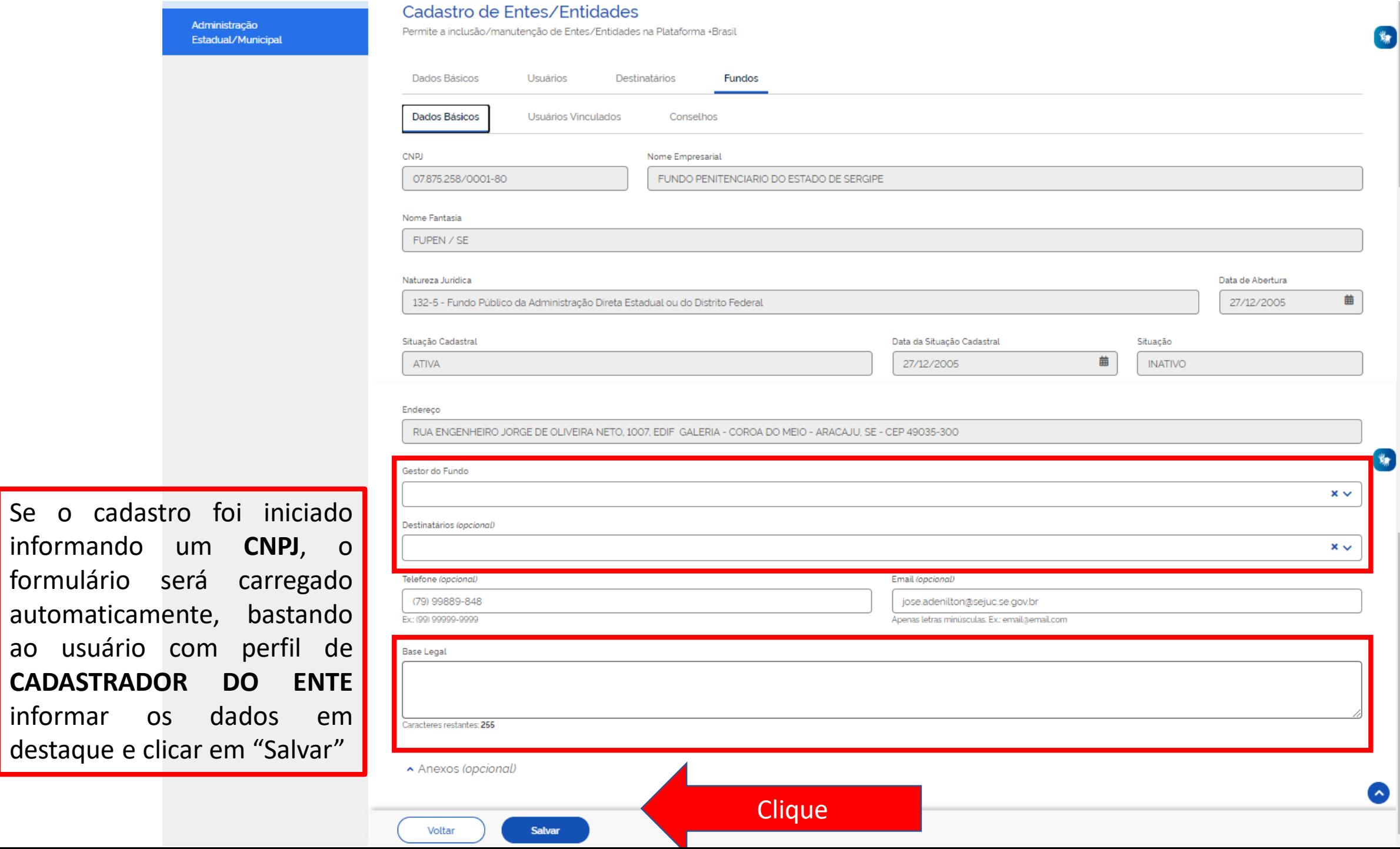

Se

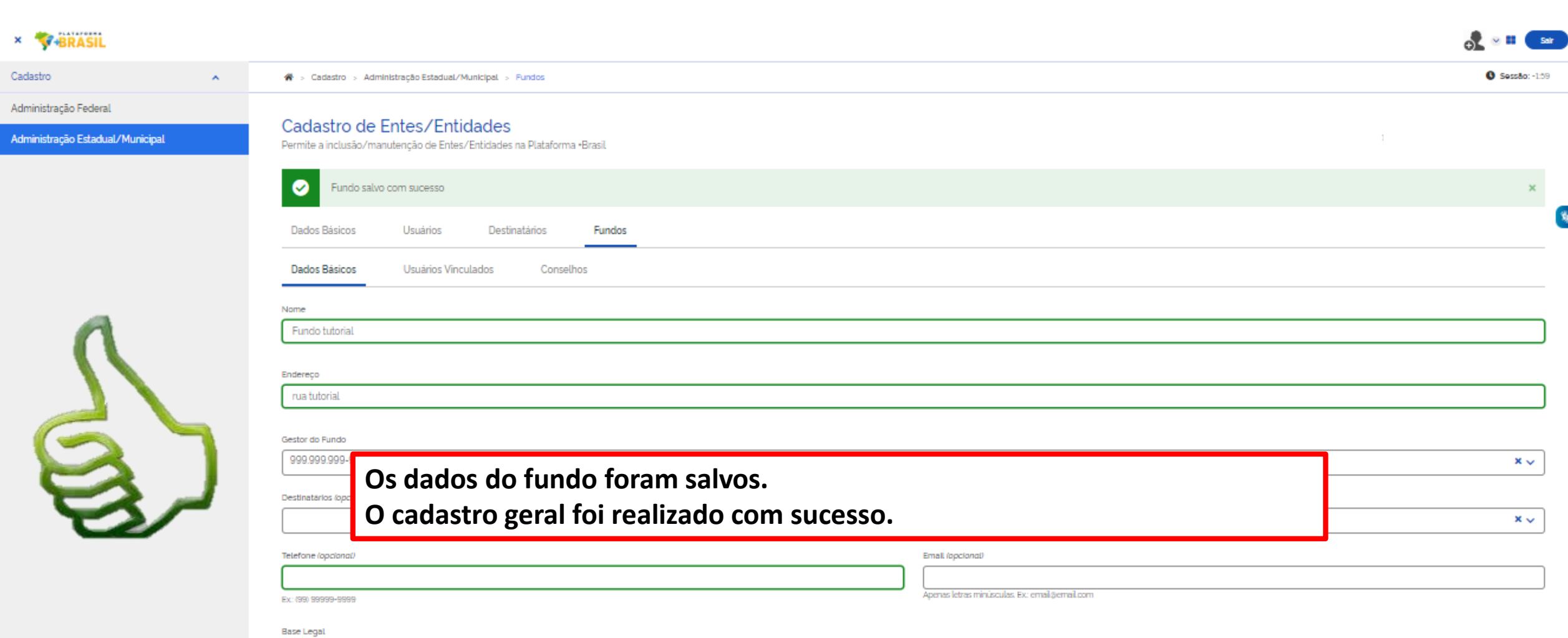

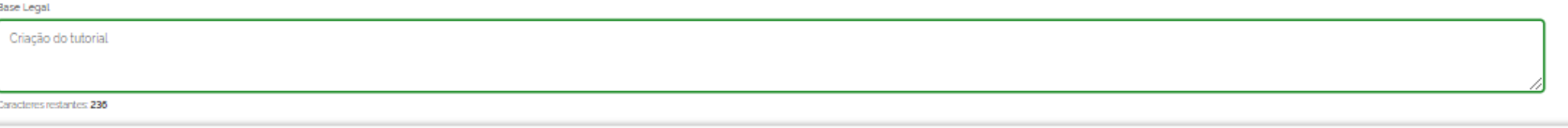

Voltar Salvar

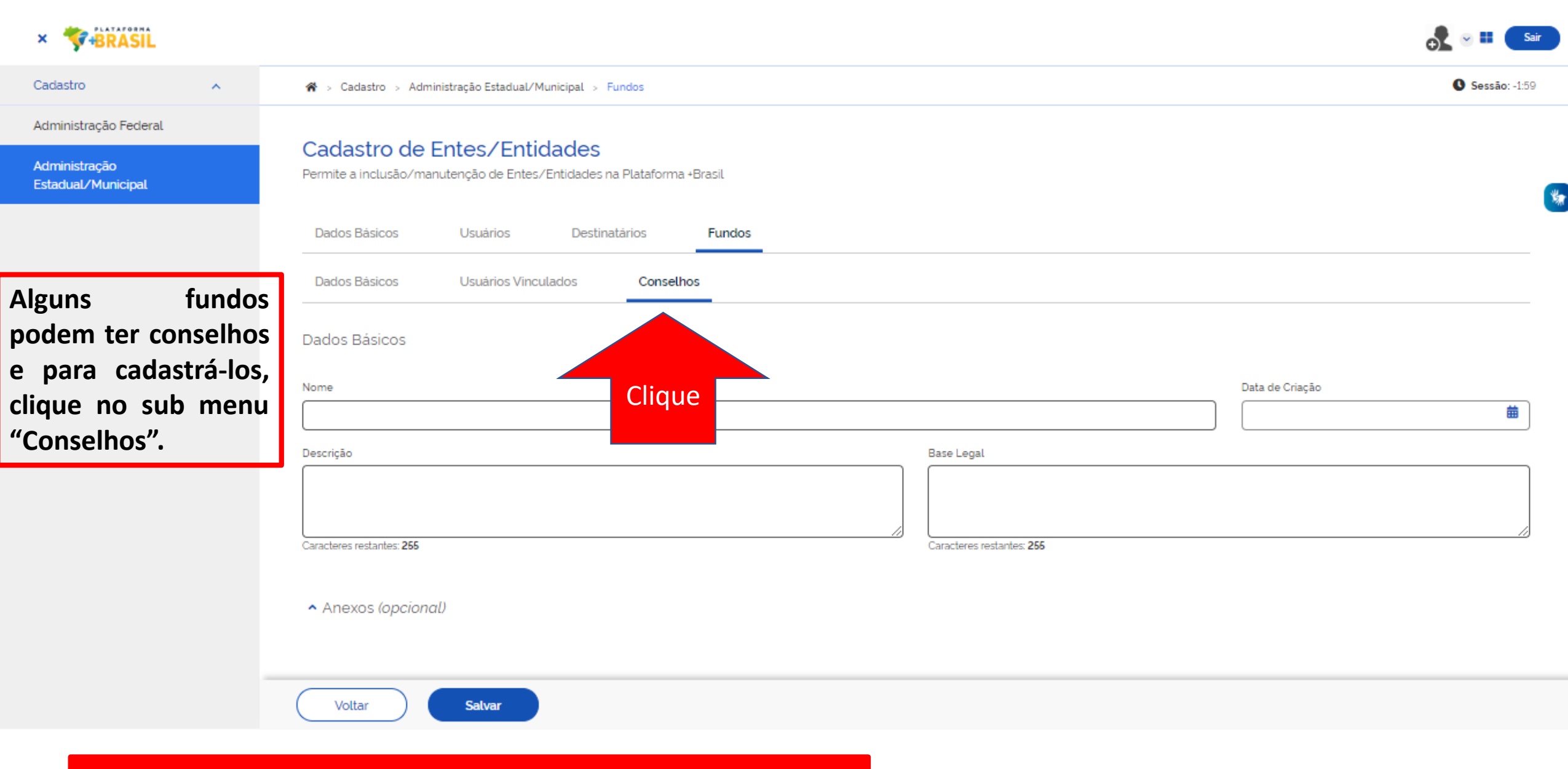

**Não é obrigatório para beneficiários da Lei 14.017 – Aldir Blanc**

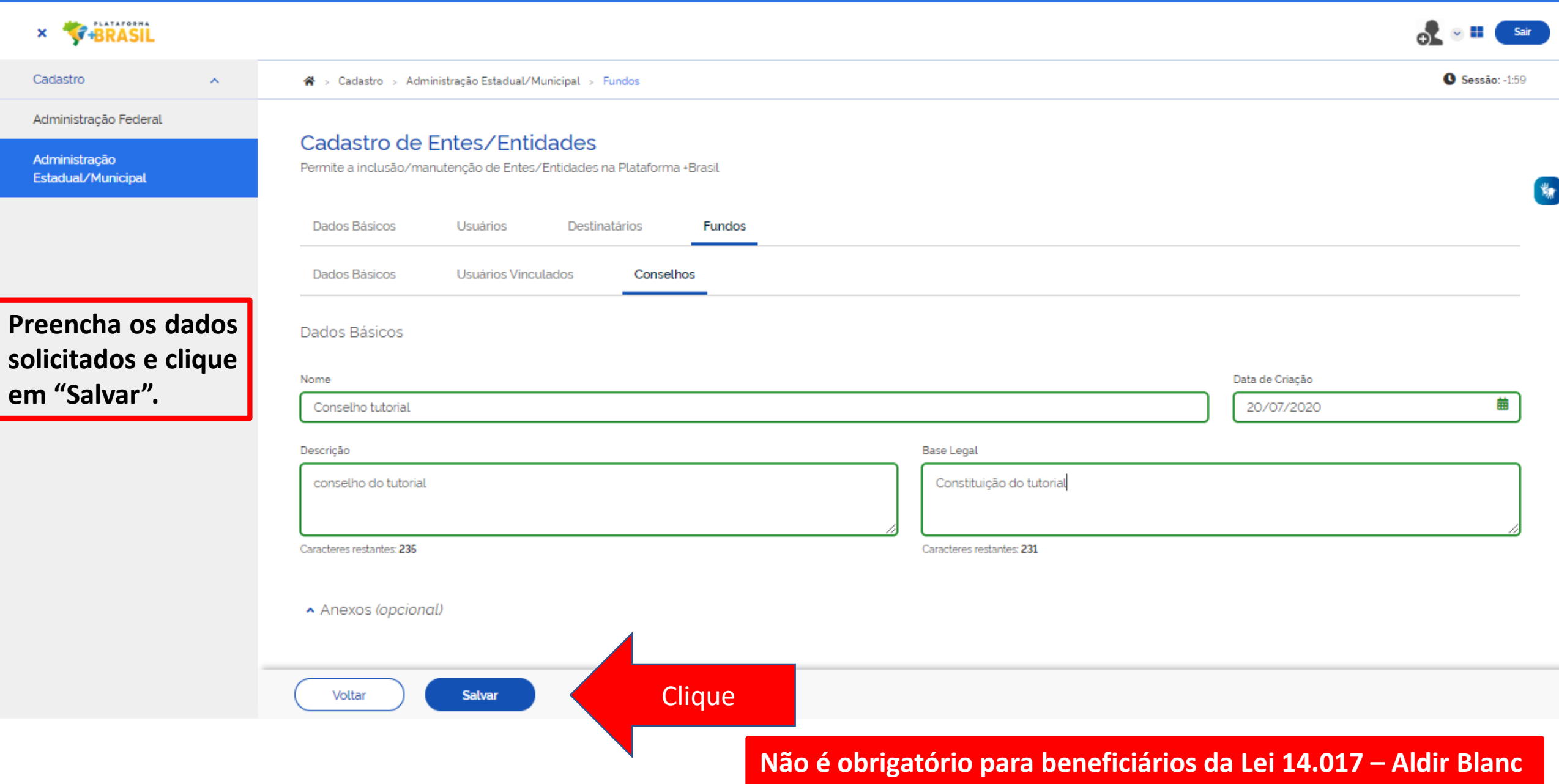

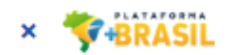

#### Cadastro

※ > Cadastro > Administração Estadual/Municipal > Fundos

#### Administração Federal

 $\boldsymbol{\wedge}$ 

Administração Estadual/Municipal

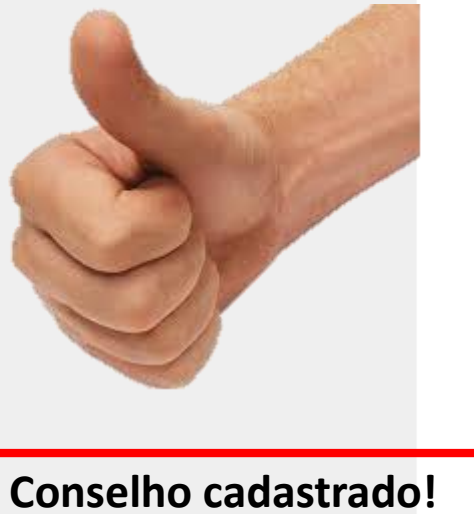

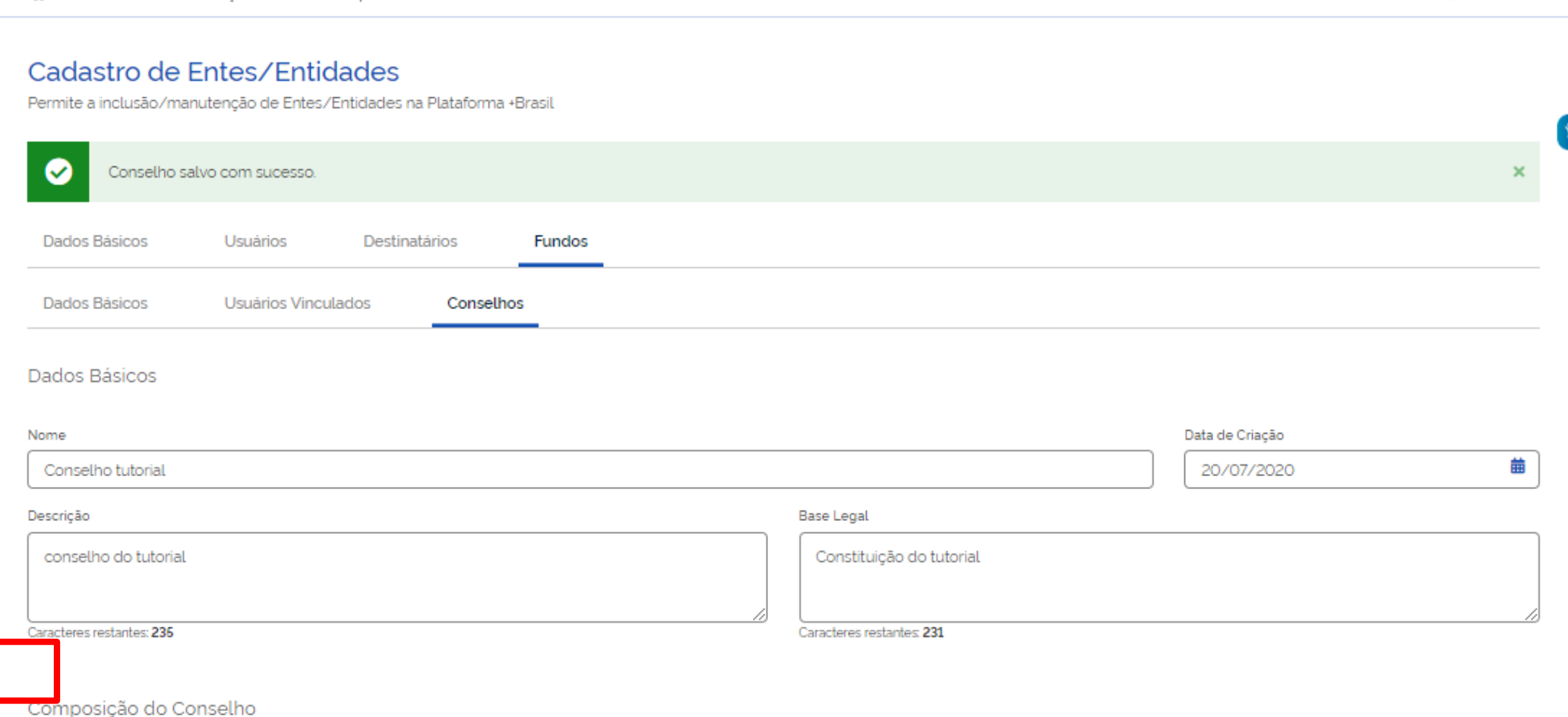

Sair

 $\bullet$  Sessão: -1:59

oτ

Não é obrigatório para beneficiários da Lei 14.017 - Aldir Blanc

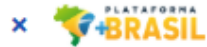

Cadastro

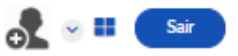

 $\bullet$  Sessão: -1:59

鸗

#### Administração Federal

 $\mathbb{A}^{\times}$ 

Administração Estadual/Municipal

## Cadastro de Entes/Entidades

※ > Cadastro > Administração Estadual/Municipal > Fundos

Permite a inclusão/manutenção de Entes/Entidades na Plataforma +Brasil

Fundos Usuários Destinatários Dados Básicos

▼ Pesquisar

Se repetir  $\overline{\mathbf{O}}$ processo de busca, irá perceber que o Fundo agora está cadastrado.

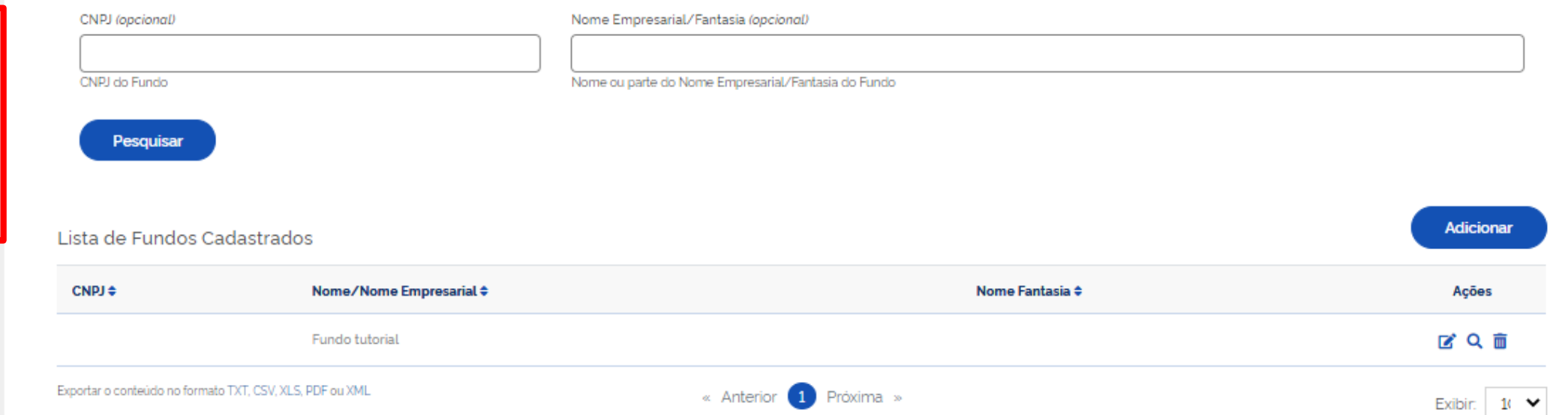

## Voltar

## DÚVIDAS

- Antes de enviar seu questionamento, verifique se sua dúvida não pode ser sanada com as orientações aqui disponibilizadas.
- Caso as informações não solucionem seu questionamento, a equipe de atendimento disponibiliza opções para o registro de suas manifestações.
- **0800-978-9008** (segunda-feira a sexta-feira, das 8h às 18h)
- <https://portaldeservicos.planejamento.gov.br/citsmart/pages/login/login.load>

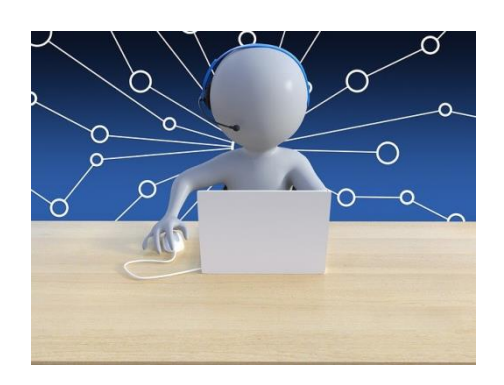

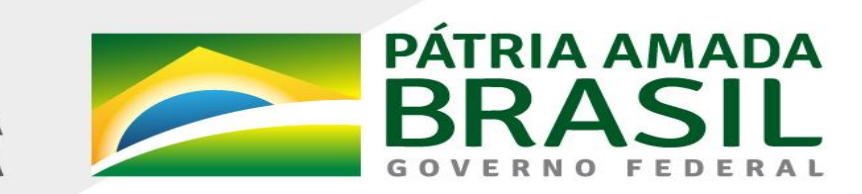

MINISTÉRIO DA<br>**ECONOMIA** 

www.economia.gov.br